**Universidad Siglo 21**

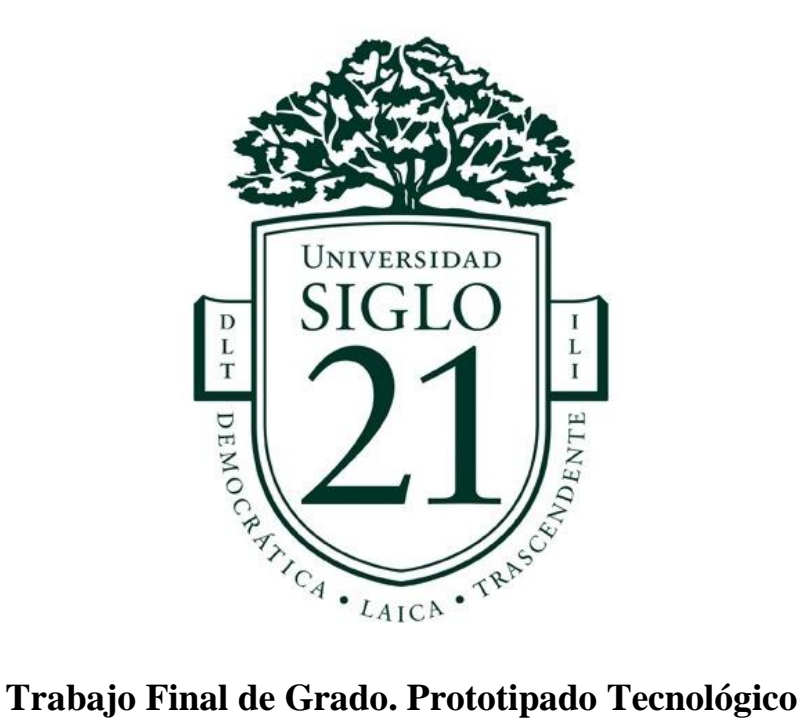

**Carrera:** Licenciatura en informática

Sistema de Administración Digital para Pequeños Restaurantes

**Autor:** Gustavo Giuliano

**Legajo**: VINF08553

**Tutora**: Ana Carolina Ferreyra

Buenos Aires, noviembre de 2022

# Índice

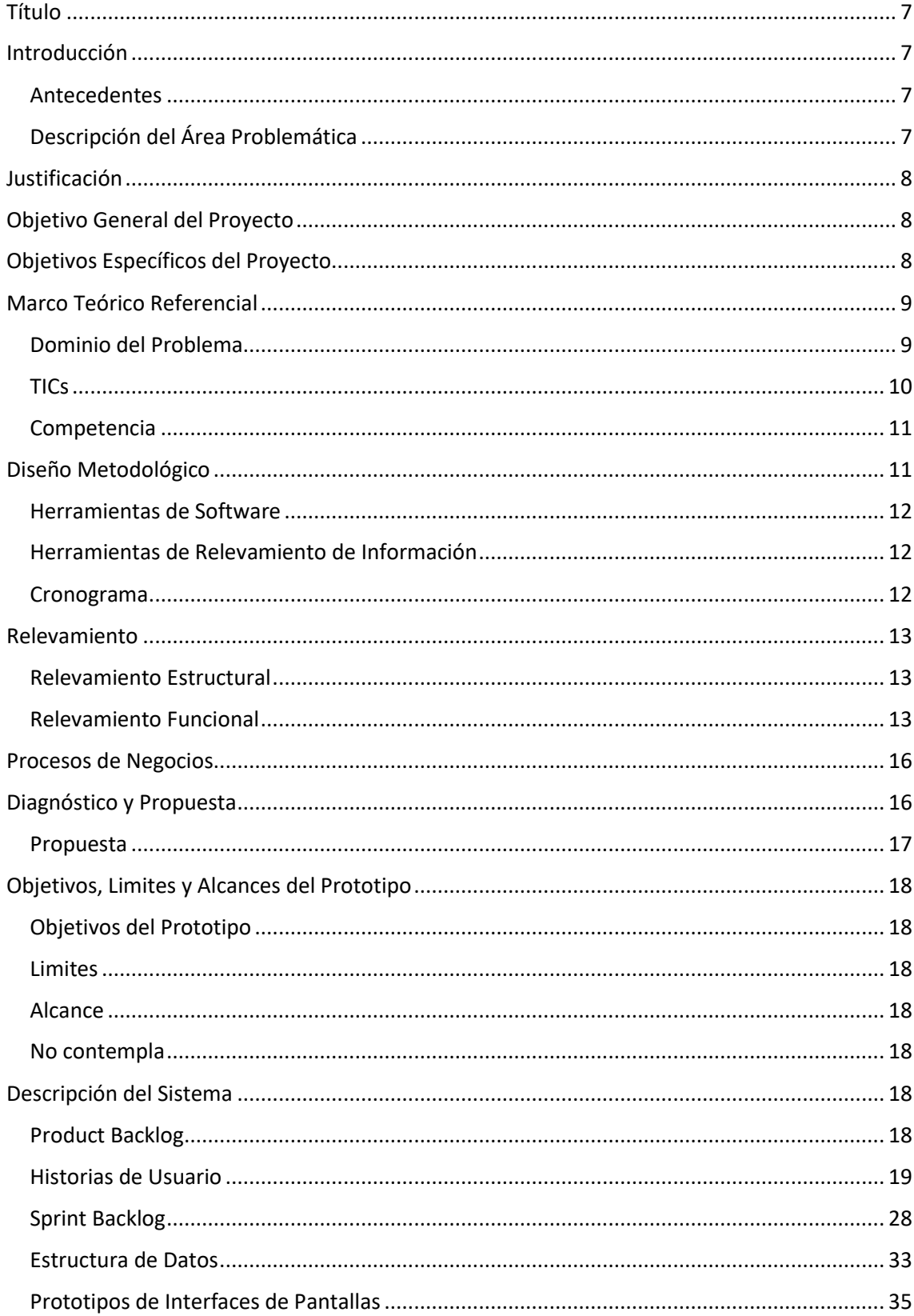

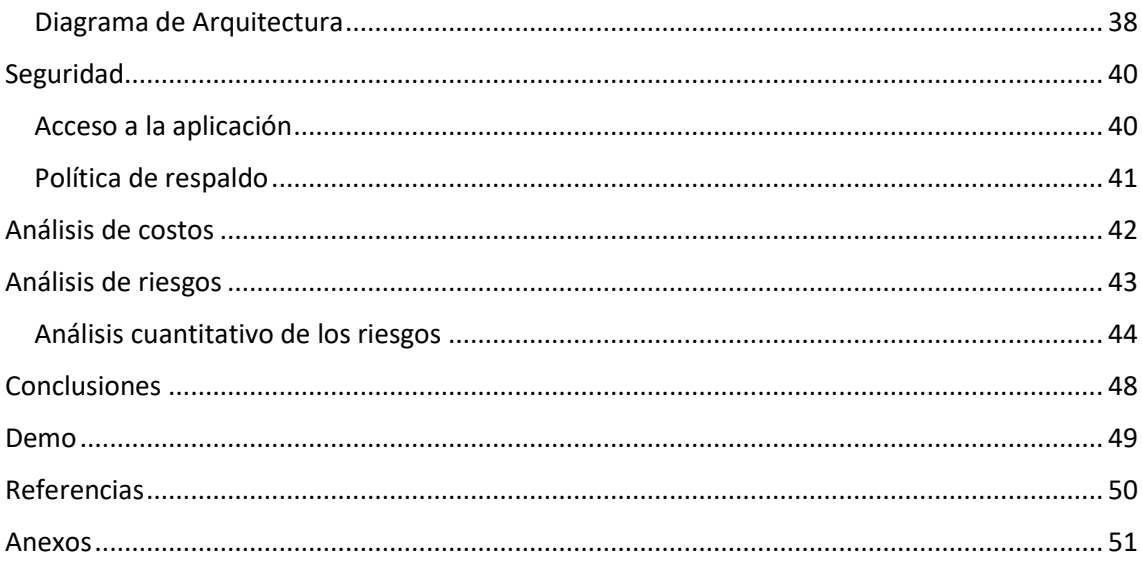

# **Ilustraciones**

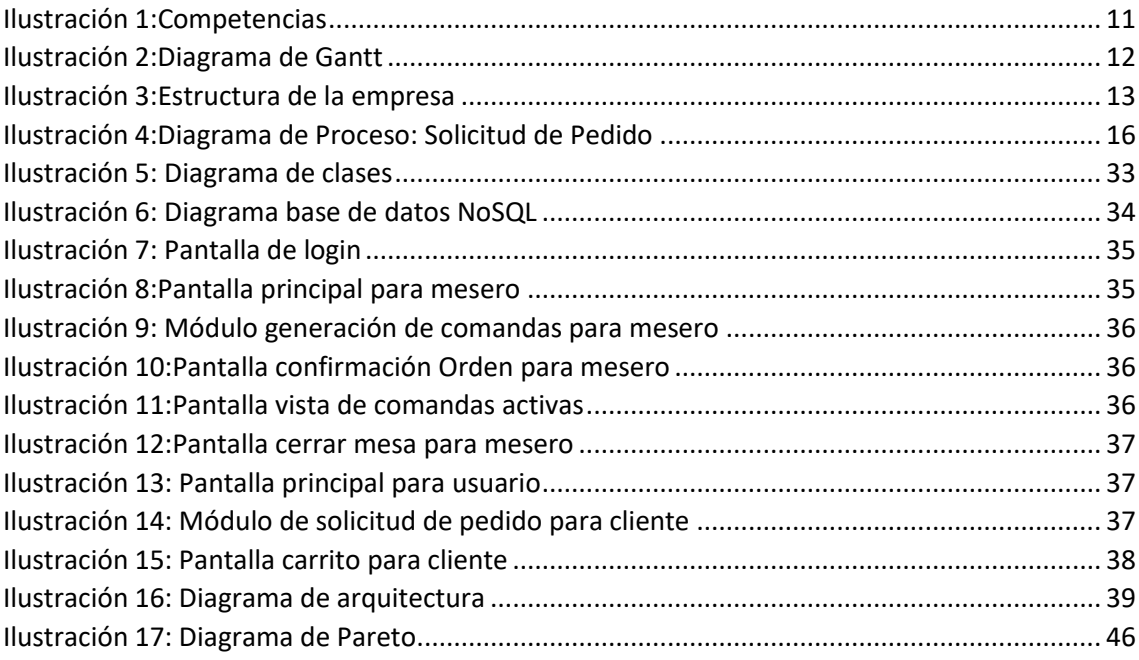

# **Tablas**

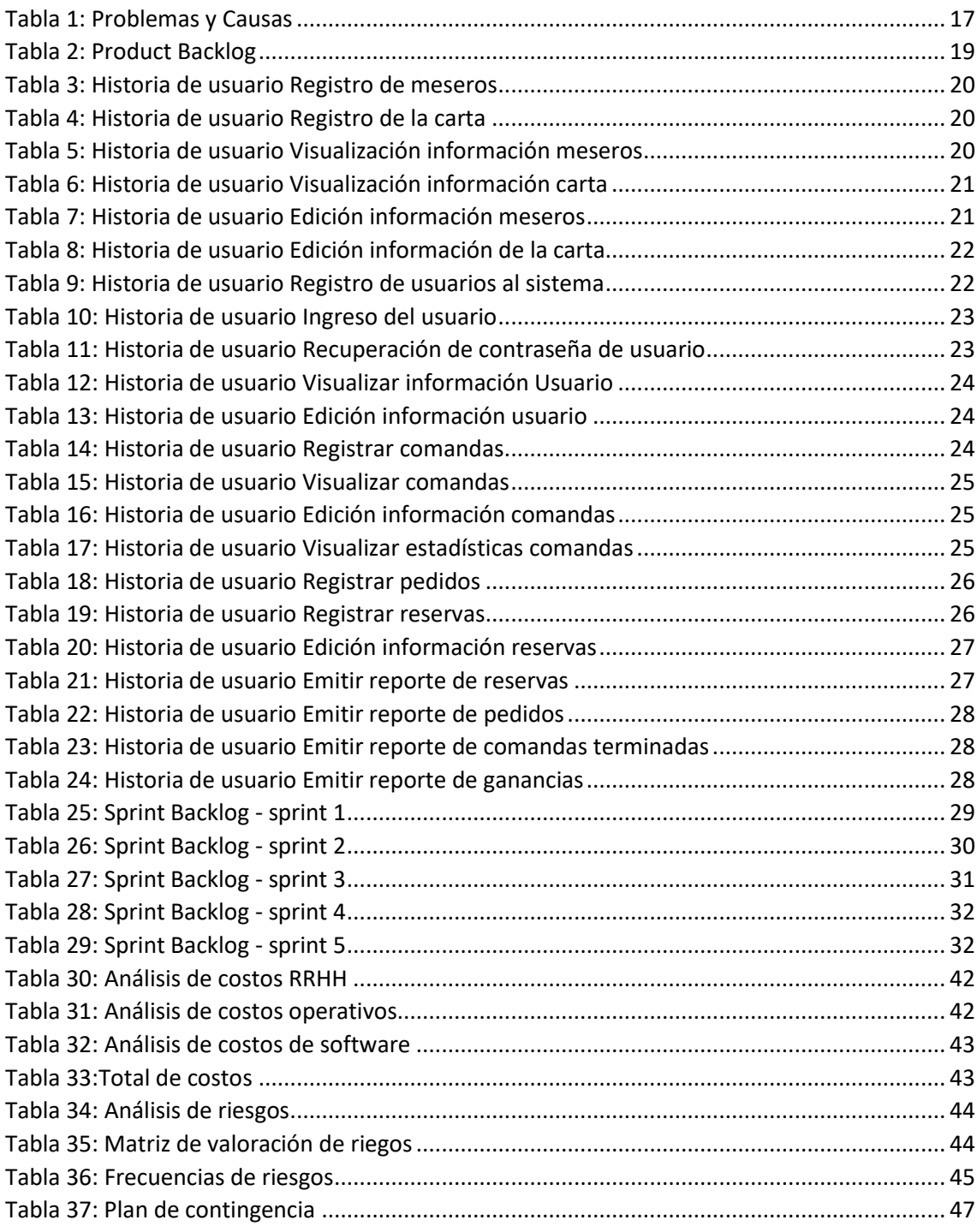

# **Resumen**

La digitalización ha tomado una gran relevancia en los últimos años fortaleciéndose principalmente durante la pandemia, en donde las personas no podían movilizarse de sus casas y tuvieron que recurrir al abastecimiento de manera digital. Esto también afectó a muchos negocios, siendo el gastronómico uno de los más perjudicados. La vuelta a la normalidad trajo consigo nuevas reglas, los locales ahora deben contar con ciertos procesos digitales y las personas se acostumbraron a pedir comida a domicilio y para la elección del lugar, la forma de solicitar el pedido jugó un papel importante. Por lo anteriormente mencionado, los locales gastronómicos se vieron obligados a actualizar y digitalizar sus procesos, para logar mantenerse activos, pero los sistemas en el mercado fueron pensados para grandes cadenas, no había nada enfocado en locales más pequeños. A través del método de recolección encuesta, se pudo identificar que muchos locales todavía manejaban los pedidos y las reservas de manera manual y tomando órdenes por teléfono, esto nos permitió identificar la necesidad de digitalizar los procesos clave de gestión de pedidos y de reservas. Este objetivo fue alcanzado creando una plataforma que cumple con los requisitos propuestos brindándole a los comercios una gestión completa y digitalizada de los pedidos y las reservas.

**Palabras clave:** digitalización, pedidos, local gastronómico, restaurant

# **Abstract**

Digitization has taken great relevance during last years, especially during the pandemic period, where people must stay at home and was forced to buy groceries digitally. This also affected several businesses, especially the gastronomic ones. After the pandemic new rules were created, all shops must have certain digital processes in place and people got used to order food for delivery and in order to pick a place, the way you order food took was taken into account. Because of this, restaurants were forced to update and digitize their processes, in order to keep up to date with the rules, but the system available at the market where focused for big brands, there were no systems focused on small places. thanks to the survey's method, I was able to identify that several places still manage their orders and bookings manually and take orders by phone, this allow us to identify the need to digitize key process for order management and book management. This objective was reached by creating a platform which meets the requirements and provides a complete order and booking management.

**Keywords:** digitization, orders, gastronomic place, restaurant

# **Título**

<span id="page-7-0"></span>Sistema de administración digital para pequeños restaurantes

# **Introducción**

<span id="page-7-1"></span>Hoy en día la digitalización forma parte de nuestras vidas y está presente en todos los ámbitos, por ejemplo, medicina, economía, transporte, alimentos, entre otros. Haciendo foco en el área de alimentos, los negocios gastronómicos están atravesando un momento crucial en el que deben transformar su forma de trabajo y volverse un negocio más digitalizado.

#### <span id="page-7-2"></span>*Antecedentes*

La transformación digital en los negocios gastronómicos ha ido incrementando de manera paulatina en estos últimos tiempos, comenzado por las grandes cadenas, las cuales utilizaban tecnología principalmente para obtener analítica de datos, que les permitía obtener información precisa respecto de sus productos.

La digitalización está cambiando la gastronomía en todos sus procesos, tanto internos como de cara a los clientes. La forma de aprovisionarse, de procesar, de gestionar las cuentas, de tomar decisiones y crear experiencias innovadoras se encuentran todas ligadas hoy en día a herramientas tecnológicas.

Hoy hay cada vez más jugadores en mundo de la gastronomía, creando así una mayor competencia, esto a su vez genera un cliente más exigente, y como consecuencia la interacción con el cliente se convierte en una de las principales preocupaciones del sector.

# <span id="page-7-3"></span>*Descripción del Área Problemática*

La pandemia forzó a una digitalización en todos los ámbitos, pero tuvo especial impacto en los negocios gastronómicos. Si bien las grandes cadenas ya contaban con sistemas integrales, los pequeños restaurantes o bodegones se vieron más complicados de adecuarse, ya que muchos de los sistemas existentes en mercado están pensados para grandes negocios.

# **Justificación**

<span id="page-8-0"></span>Por lo antes expuesto surgió la necesidad de implementar un sistema que permita a pequeños negocios gastronómicos entrar dentro del mundo de la digitalización, optimizando áreas clave como el manejo de órdenes, reservas, y la solicitud de pedidos takeaway o delivery.

El sistema que se propone permitirá al negocio tener un ahorro ya que permitirá administrar los pedidos de forma autónoma sin tener que incurrir en aplicaciones de delivery, que hoy son muy populares, pero generan un gasto extra cada día más grande debido a las comisiones. Por otro lado, incorporar la digitalización, permite tener un mayor entendimiento del negocio con datos fidedignos

# **Objetivo General del Proyecto**

<span id="page-8-1"></span>Diseñar y desarrollar un sistema web que permita al negocio la posibilidad de tomar ordenes mediante una Tablet/celular, ser visualizados en tiempo real en el área de cocina, generar estadísticas al respecto, gestión de reservas mediante chatbot y un módulo de gestión de pedidos online.

# **Objetivos Específicos del Proyecto**

- <span id="page-8-2"></span>• Relevar información necesaria para la gestión de ordenes en locales gastronómicos.
- Esquematizar el sistema de información que permita tomar ordenes de manera digital dentro del establecimiento.
- Esquematizar el sistema de información que permita gestionar reservas.
- Esquematizar el sistema de información que permita gestionar pedidos online.
- Validar los esquemas previamente mencionados verificando que cumpla con los criterios definidos.
- Implementar el sistema de información en la parte de tomar ordenes de manera digital.
- Implementar en el sistema de información un chatbot en la parte de gestión de reservas.
- Implementar el sistema de información en la parte de la gestión de pedidos online.

• Implementar el sistema de información en la parte de visualización de estadísticas de pedidos.

# **Marco Teórico Referencial**

# <span id="page-9-1"></span><span id="page-9-0"></span>*Dominio del Problema*

Para comenzar, definiremos que es la digitalización. Para Gonzáles (2017) es "un proceso mediante el cual, algo real (físico, tangible) es pasado a datos digitales para que pueda ser manejado por una computadora".

Por otro lado, Gartner (2022) considera a la digitalización como "el uso de tecnologías digitales para modificar un modelo de negocio para proveer ingresos y oportunidades de valor agregado".

Es importante hacer la distinción entre pedido y orden. En cuanto a las órdenes, definiremos el significado de comanda.

> Pedido de platos y bebidas realizadas por el comensal en la sala o barra del establecimiento y trasladarlo a cocina. Por extensión también se refiere al instrumento que se utiliza para tomar este pedido. En él se refleja la fecha y hora de pedido, el número de comensales, la descripción de los platos según el orden de salida y los comentarios añadidos sobre las especificaciones de gusto del cliente, como pueden ser el tipo de cocción o ingredientes extras. Dependiendo del modelo de negocio y tipo de servicio tendremos formatos de comandas o comanderos digitales. (Anónimo, 2022)

Con respecto al pedido, podemos encontrar dos tipos, delivery y takeaway, en cuanto al delivery "se refiere al servicio de reparto que ofrece un comercio para entregar sus productos en el domicilio del cliente". (Anónimo, 2022), en cuanto al takeaway, podemos definirlo como "la comida servida dentro un restaurante para ser consumida fuera de él" (Anónimo, 2022)

Adicionalmente es necesario conocer el significado de chatbot.

(…) es un programa automático con inteligencia artificial y entendimiento del lenguaje natural que simula la interacción humana y que permite generar una sensación de mejor atención y más cercanía, lo cual beneficia en definitiva a la experiencia de usuario.

Un chatbot permite simular la conversación con una persona real, ofreciendo respuestas automatizadas a las dudas o preguntas más comunes y consiguiendo una mayor eficacia en la interacción frente a una simple página estática en la que el usuario tiene que acceder a la información por sí mismo. (Anónimo, 2022)

<span id="page-10-0"></span>*TICs*

Se detallan a continuación las tecnologías utilizadas para el desarrollo del sistema.

En cuanto al lenguaje de programación:

JavaScript es un lenguaje de programación diseñado en un principio para añadir interactividad a las páginas webs y crear aplicaciones web. (Anónimo, 2022)

Para el Back-End:

Node.js es básicamente un framework para implementar operaciones de entrada y salida (…). Está basado en eventos, streams y construido encima del motor de Javascript V8. (Gámez, 2012)

Para el Front-End:

React es una librería de código abierto que se utiliza principalmente para construir interfaces; es decir, es una tecnología enfocada en la interactividad. (Caminiti, 2021)

Para el almacenamiento de datos:

MongoDB es un motor de base de datos NoSQL basado en documentos. Esto quiere decir, que Mongo guarda los datos en estructuras parecidas a un JSON (Ramirez, 2019)

#### <span id="page-11-0"></span>*Competencia*

En el mercado existen diversas aplicaciones para la gestión de negocios gastronómicos, un punto en común es que no todas cuentan con un sistema de chatbot para tomar reservas, o la posibilidad de tomar ordenes en el lugar de manera digital. A continuación, se muestra una tabla con algunas de las opciones y un detalle sobre las características relevantes:

<span id="page-11-2"></span>*Ilustración 1:Competencias*

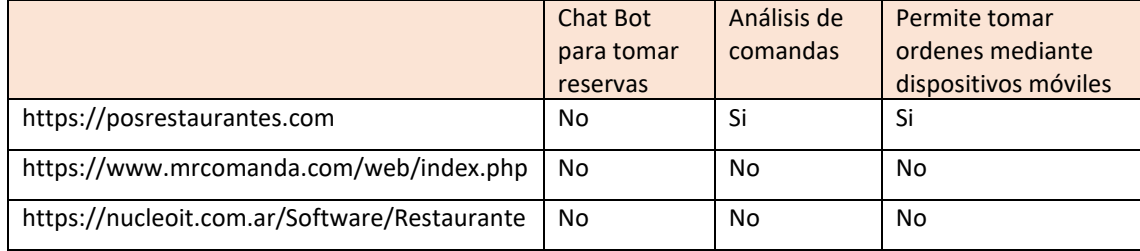

<span id="page-11-1"></span>*Fuente: Elaboraci*ó*n Propia*

# **Diseño Metodológico**

Para el desarrollo de este trabajo, se utilizaron las siguientes metodologías y herramientas:

Una metodología ágil es una innovadora forma de trabajar y organizar flujos, que divide los proyectos en partes, permite adaptarse sobre la marcha, complementa y resuelve etapas en poco tiempo.

Con las metodologías agiles, no se planifica ni se diseña el proyecto por adelantado, es decir, a medida que ellas se van desarrollando se va definiendo el proyecto. Siendo así, los involucrados trabajan por periodos específicos, mientras que cada miembro del equipo debe ejecutar una serie de tareas. Al final de la ejecución de las tareas, cada miembro o equipo entrega los avances, recibe devoluciones y comienza otra vez el proceso, lo que permite que los cambios necesarios sean implementados. (Salesforce, 2021)

Scrum es un marco de trabajo ágil a través del cual las personas pueden abordar problemas complejos adaptativos a la vez que se entregan productos de forma eficiente y creativa con el máximo valor. Así, Scrum es una metodología que ayuda a los equipos a colaborar y realizar un trabajo de alto impacto. La metodología Scrum proporciona un plan de valores, roles y pautas para ayudar a tu equipo a concentrarse en la iteración y la mejora continua en proyectos complejos. Por otra parte, deberás saber que en Scrum se trabaja con equipos pequeños multidisciplinares en ciclos iterativos centrados en el cliente y se crea un producto de forma incremental (Martins, 2022)

#### <span id="page-12-0"></span>*Herramientas de Software*

Para este sistema se utiliza para el desarrollo la plataforma node.js que hace uso del lenguaje de programación JavaScript, adicionalmente se utiliza la librería React para realizar la interfaz de usuario y el protocolo websocket para poder manejar el envío de información en tiempo real entre el front-end y el back-end. Para la persistencia de datos, se utiliza MongoDB ya que nos permite trabajar con bases de datos del tipo NoSQL.

#### <span id="page-12-1"></span>*Herramientas de Relevamiento de Información*

Como herramienta de recolección de datos, se realizó un cuestionario online a dueños de diferentes negocios gastronómicos ubicados dentro del área de Capital Federal (ver anexo del presente documento).

#### <span id="page-12-2"></span>*Cronograma*

<span id="page-12-3"></span>*Ilustración 2:Diagrama de Gantt*

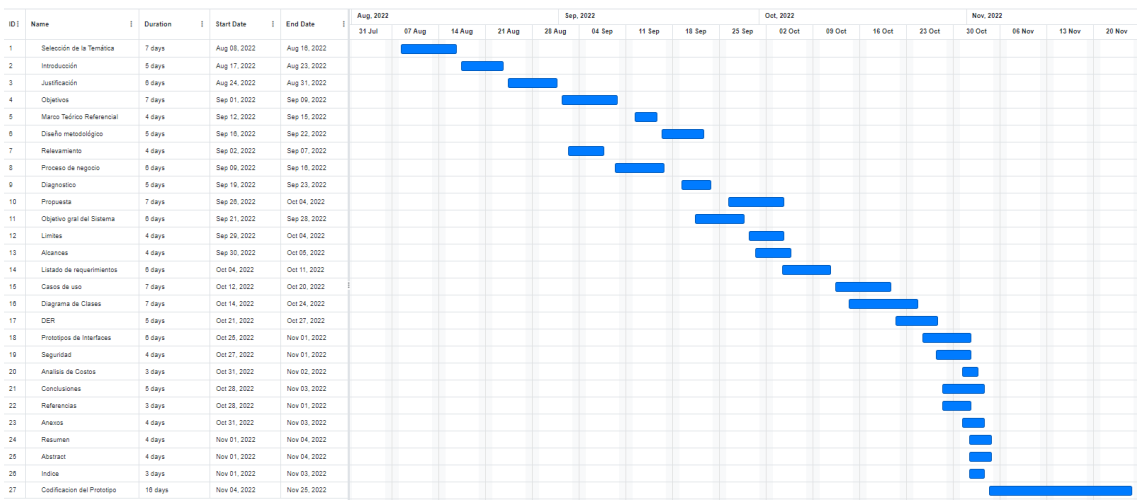

# **Relevamiento**

<span id="page-13-0"></span>Para el desarrollo del relevamiento, tomamos la situación de una organización modelada. Este será un modelo genérico sobre las empresas del sector gastronómico en el barrio de Palermo.

#### <span id="page-13-1"></span>*Relevamiento Estructural*

Se trata de un negocio gastronómico dedicado al rubro de parrilla, se encuentra dentro del barrio de Palermo y tiene un gran número de comensales principalmente los fines de semana. Cuenta con un plantel de empleados fijos que cubren los distintos puestos necesarios dentro de la organización. Con respecto a los pedidos tanto para delivery como para takeaway son gestionados telefónicamente y en caso de delivery enviados por personal del lugar. Si algún cliente quiere realizar una reserva, este tiene que hacerlo telefónicamente.

En cuanto a los datos, las comandas son manuscritas por los meseros, estas incluyen el número de mesa, el pedido realizado por dicha meza, alguna aclaración necesaria y la fecha. luego son enviadas a cocina y una vez finalizada, dicha comanda es enviada al sector de caja donde se encuentra el dueño que almacena la información dentro de su notebook.

Respecto a las reservas, estas se anotan en un papel, dejando la fecha y hora y la cantidad de comensales que van a asistir para dicha reserva, luego se carga dicha reserva en una planilla. Todos los días cuando se está preparando el lugar, se revisa esta planilla para confirmar si hay reservas y en caso de haber dejar las mesas señaladas.

# <span id="page-13-2"></span>*Relevamiento Funcional*

<span id="page-13-3"></span>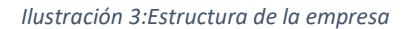

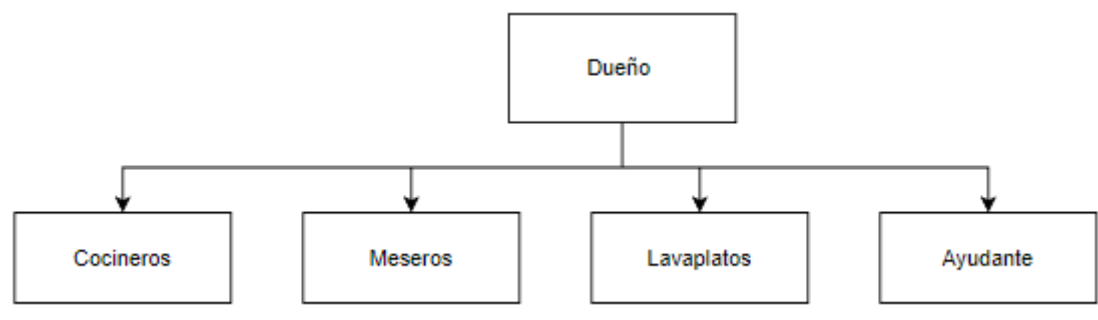

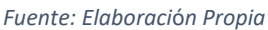

Organización

Dueño: Dueño de la organización. Toma todas las decisiones estratégicas de la empresa, es el encargado de manejar la caja y puede eventualmente tomar pedidos o reservas por teléfono.

Cocineros: Son los responsables de cocinar y armar todos los platos que solicitan los comensales.

Meseros: Son los responsables de atender a los clientes, tomándoles los pedidos y sirviéndoles luego los platos preparados.

Lavaplatos: Es el responsable de que todos los elementos de cocina y la vajilla utilizada por los clientes se limpien de forma adecuada.

Ayudantes: Son los encargados de realizar el delivery del local, y cuando no hay pedidos por entregar, colaboran con tareas simples dentro de la cocina, ya sea ayudando al lavaplatos o realizando tareas de limpieza o bien ayudando en el sector caja atendiendo el teléfono para tomar pedidos o reservas.

A continuación, se presentan los procesos relevados:

**Proceso**: Solicitud de orden

**Rol**: Mesero, cocinero

**Pasos**: El mesero toma la orden solicitada por los comensales, escribiendo en la comanda la fecha, los platos, las bebidas y algún detalle en caso de ser necesario. El mesero deja la comanda dentro de la cocina para que el cocinero pueda tomarla. Este la toma y comienza con la preparación.

**Proceso**: Comanda Terminada

#### **Rol**: Cocinero, Mesero

**Pasos**: Una vez finalizados todos los platos de la comanda, el cocinero deja todos los platos preparados sobre una mesa, junto con la comanda y avisa al mesero que los platos están listos para ser entregados.

**Proceso**: Procesar comanda terminada

#### **Rol**: Mesero, Dueño

**Pasos**: Una vez entregados los platos a los comensales, el mesero deja la comanda terminada en el sector Caja para que el dueño pueda cargarla.

**Proceso**: Solicitud de Pedido

**Rol**: Dueño, Ayudante

**Pasos**: El cliente se comunica por teléfono para realizar un pedido, especificando si quiere que el pedido sea enviado vía delivery o si va a venirlo a buscar (takeaway). Quien lo atienda (dueño o ayudante) toma nota del pedido creando así una comanda y una vez confirmado que se haya anotado lo correcto, se especifica al cliente el monto total del pedido. Una vez finalizada la comunicación, se envía la comanda a la zona de cocina para su preparación. Si el cliente solicito delivery, el pedido se envuelve y se envía a un ayudante a entregarlo, en caso de que el cliente haya solicitado take away, el pedido se envuelve y queda a la espera de que el cliente pase a retirarlo.

**Proceso**: Solicitar reserva de mesa

**Rol**: Dueño, Ayudante

Pasos: El cliente se comunica telefónicamente para realizar la reserva de una mesa, quien lo atienda (dueño o ayudante) le solicita la fecha, el horario y la cantidad de personas que van a asistir. Estos datos son anotados y luego cargados en una planilla

# **Procesos de Negocios**

<span id="page-16-2"></span><span id="page-16-0"></span>*Ilustración 4:Diagrama de Proceso: Solicitud de Pedido*

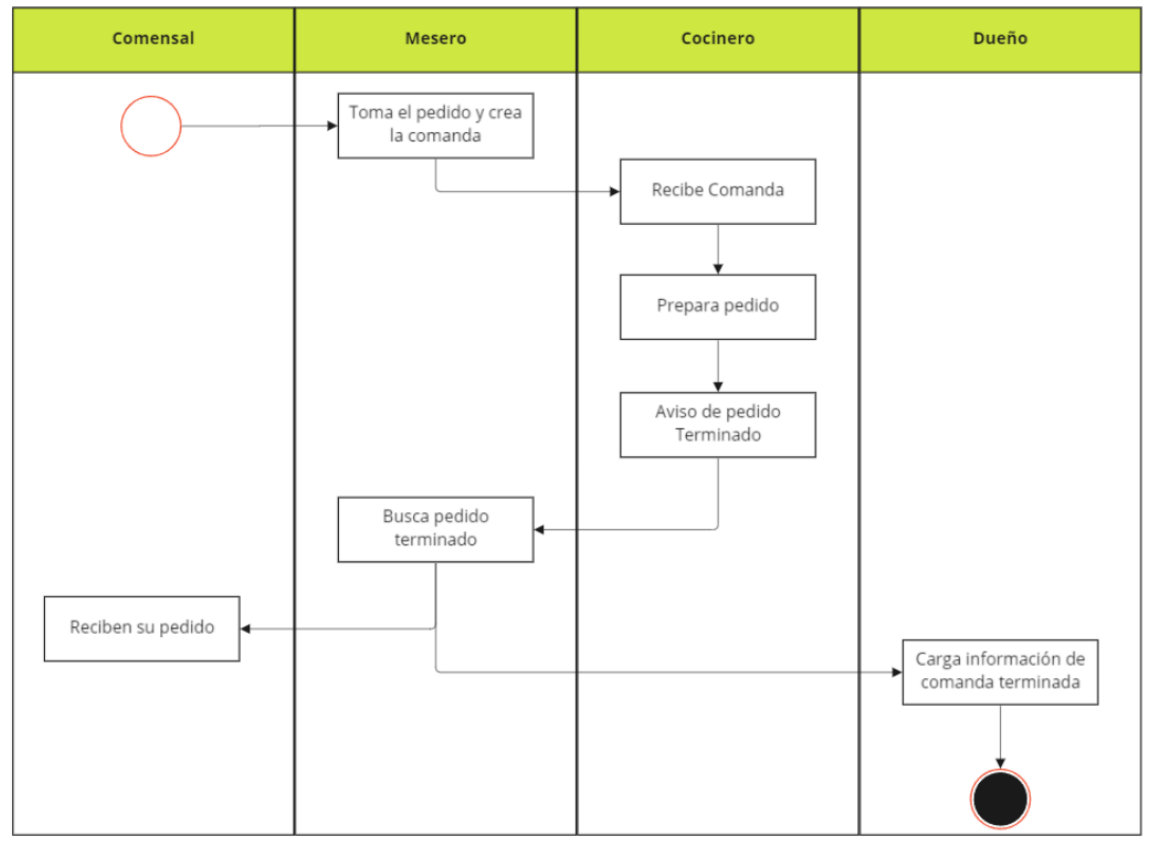

<span id="page-16-1"></span>*Fuente: Elaboraci*ó*n Propia*

# **Diagnóstico y Propuesta**

La encuesta identifico que las comandas al ser manuscritas, en varios casos quedan traspapeladas o bien debido a un gran volumen de trabajo, terminan siendo olvidadas y no siendo cargadas. Por otro lado, en muchos casos, los pedidos de delivery o takeaway son tomados telefónicamente, trayendo así posibles errores a la hora de anotar el pedido, lo mismo ocurre con las reservas, dado que normalmente se toman vía telefónica, suele ocurrir que algunas reservas no queden agendadas correctamente.

A continuación, detallamos los inconvenientes que existen en los procesos de negocio:

<span id="page-17-1"></span>*Tabla 1: Problemas y Causas*

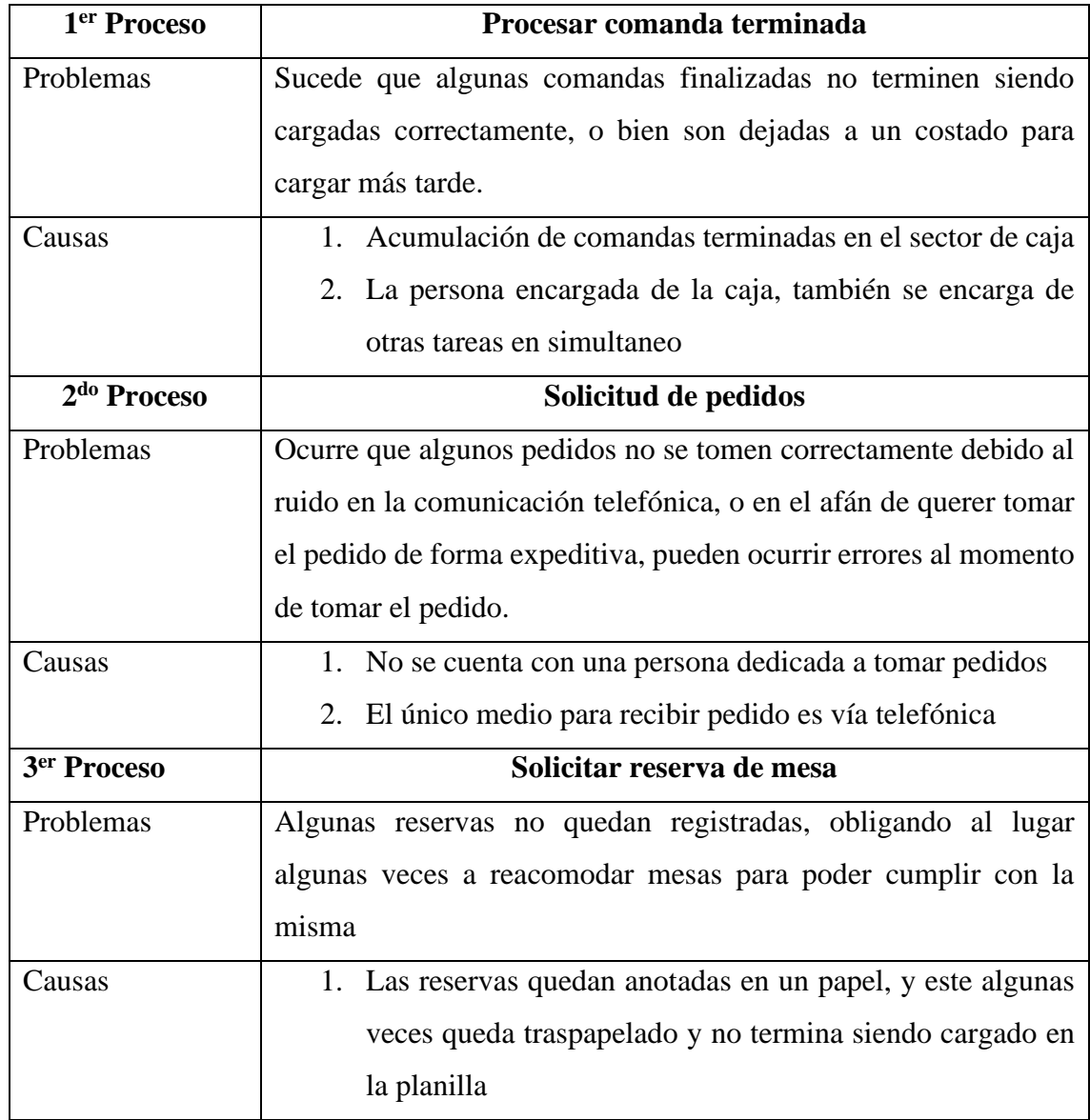

*Fuente: Elaboración Propia*

#### <span id="page-17-0"></span>*Propuesta*

Se propone el desarrollo de un sistema de administración que le permita a los pequeños negocios gastronómicos tener una gestión ordenada de áreas clave como el manejo de órdenes, reservas, y la solicitud de pedidos a través de un portal web y así brindarle un set de herramientas que le ayudaran a optimizar sus procesos. El sistema le va a permitir al dueño del lugar acceder desde su computadora para recabar estadísticas respecto a las comandas o bien para controlar los pedidos y las reservas y así poder tomar mejores decisiones.

Los datos que recoge el sistema son en tiempo real e informan sobre el tiempo de demora que hay en la cocina, los platos más solicitados, cantidad de comandas cerradas, el estado de los pedidos de delivery o take away y verificar las reservas.

# **Objetivos, Limites y Alcances del Prototipo**

# <span id="page-18-1"></span><span id="page-18-0"></span>*Objetivos del Prototipo*

Diseñar e implementar una herramienta que permita administrar de manera digital los pedidos y las reservas en negocios gastronómicos

#### <span id="page-18-2"></span>*Limites*

El sistema contempla desde que se crea una reserva o se inicie una comanda (ya sea por un pedido o por comensales en el lugar) hasta que la reserva se efectivice o se finalice la comanda.

#### <span id="page-18-3"></span>*Alcance*

Los procesos que se encuentran involucrados en el prototipo son los descriptos a continuación:

- Gestión de comandas
- Administración de pedidos
- Gestión de clientes y meseros
- Gestión de carta digital
- Administración de reservas

#### <span id="page-18-4"></span>*No contempla*

No se ha tomado en consideración la siguiente característica:

• Gestión contable

# **Descripción del Sistema**

#### <span id="page-18-6"></span><span id="page-18-5"></span>*Product Backlog*

A continuación, se muestra el product backlog. En esta tabla se encuentra detallado los ítems: id, que hace referencia a la historia de usuario; el título que describe a la historia de usuario; la prioridad de realización; la cantidad de puntos de historia; y por último se indican las dependencias.

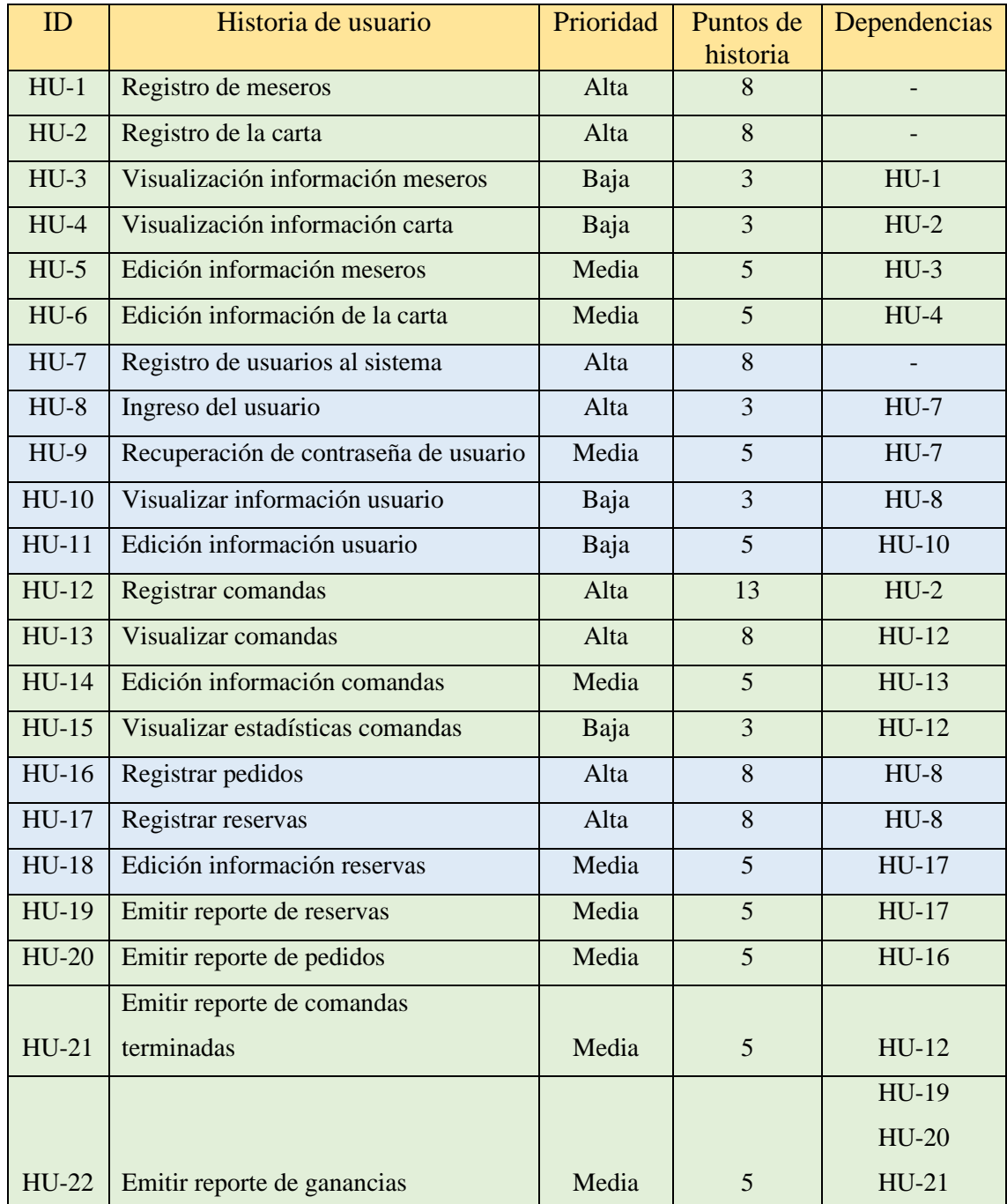

<span id="page-19-1"></span>*Tabla 2: Product Backlog*

*Fuente: Elaboración Propia*

# <span id="page-19-0"></span>*Historias de Usuario*

A continuación, se detallan las historias de usuarios definidas en el producto backlog

<span id="page-20-0"></span>*Tabla 3: Historia de usuario Registro de meseros*

| ID           |           | $HU-1$                                                                     | <b>Nombre</b> | Registro de meseros          |   |  |  |
|--------------|-----------|----------------------------------------------------------------------------|---------------|------------------------------|---|--|--|
| Descripción  |           | Como dueño quiero registrar los meseros para que puedan registrar comandas |               |                              |   |  |  |
|              |           | dentro del negocio                                                         |               |                              |   |  |  |
| Criterios de |           | Dado un dni que ya se encuentre registrado, cuando este sea                |               |                              |   |  |  |
| aceptación   |           | ingresado por el dueño, entonces, el sistema mostrara un aviso de          |               |                              |   |  |  |
|              |           | error.                                                                     |               |                              |   |  |  |
|              |           | Dado un campo incompleto, cuando el dueño trata de registrar un<br>2.      |               |                              |   |  |  |
|              |           | mesero, entonces, el sistema dará aviso de que todos los campos son        |               |                              |   |  |  |
|              |           | requeridos.                                                                |               |                              |   |  |  |
|              | Prioridad | Alta                                                                       |               | Puntos de historia estimados | 8 |  |  |

*Fuente: Elaboración Propia*

#### <span id="page-20-1"></span>*Tabla 4: Historia de usuario Registro de la carta*

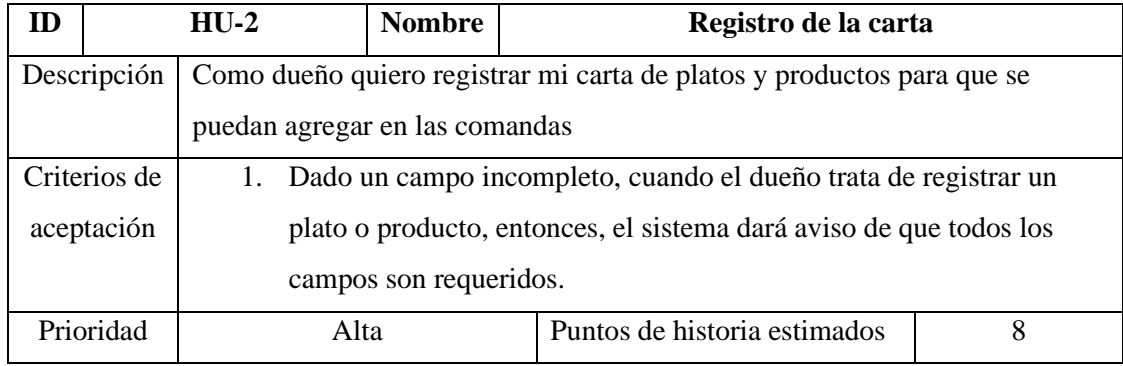

*Fuente: Elaboración Propia*

#### <span id="page-20-2"></span>*Tabla 5: Historia de usuario Visualización información meseros*

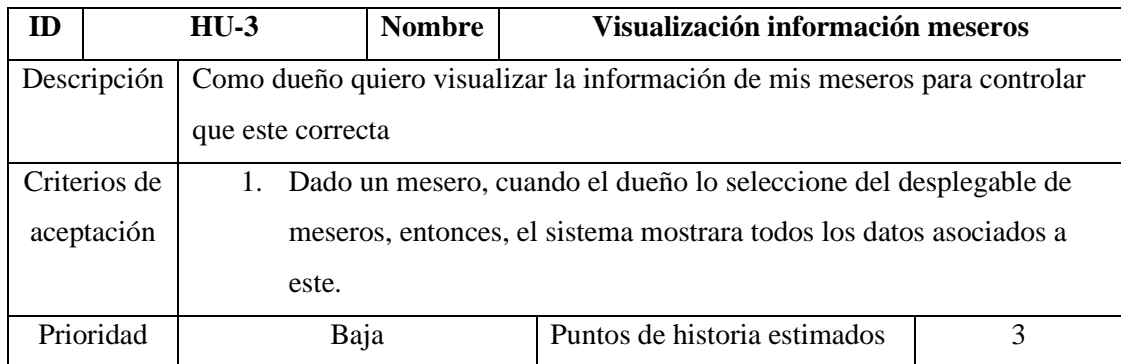

# <span id="page-21-0"></span>*Tabla 6: Historia de usuario Visualización información carta*

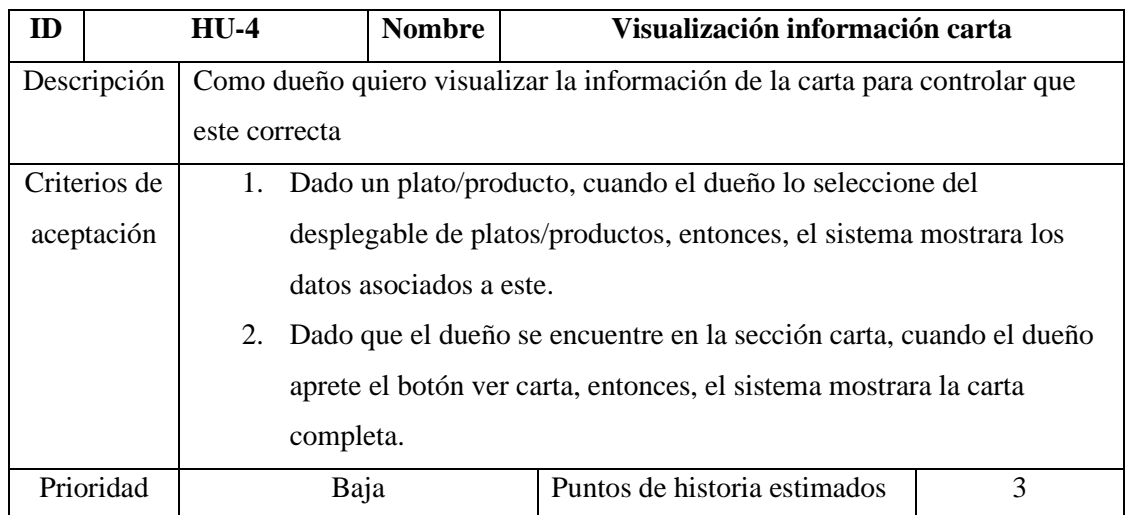

*Fuente: Elaboración Propia*

# <span id="page-21-1"></span>*Tabla 7: Historia de usuario Edición información meseros*

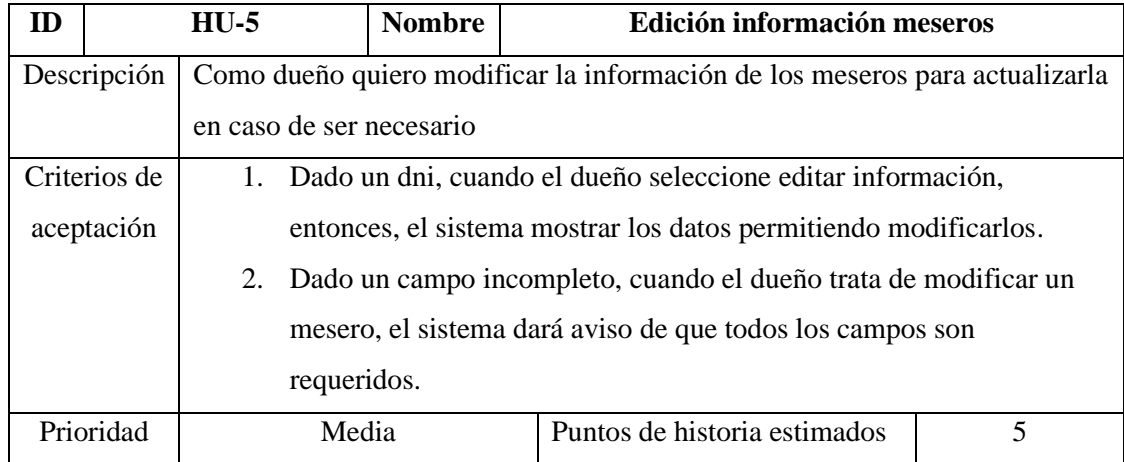

# <span id="page-22-0"></span>*Tabla 8: Historia de usuario Edición información de la carta*

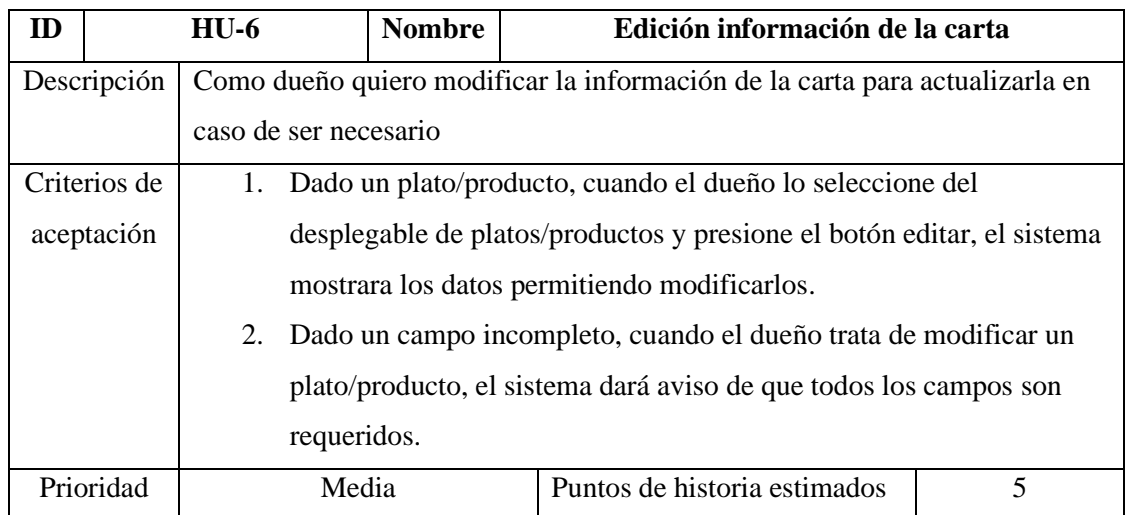

*Fuente: Elaboración Propia*

# <span id="page-22-1"></span>*Tabla 9: Historia de usuario Registro de usuarios al sistema*

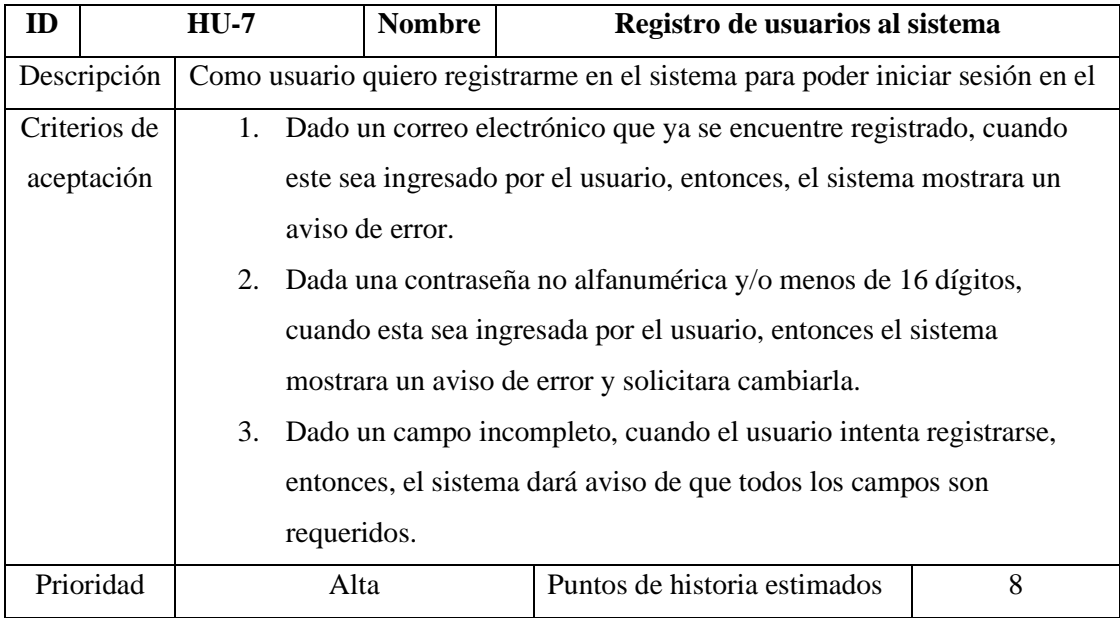

# <span id="page-23-0"></span>*Tabla 10: Historia de usuario Ingreso del usuario*

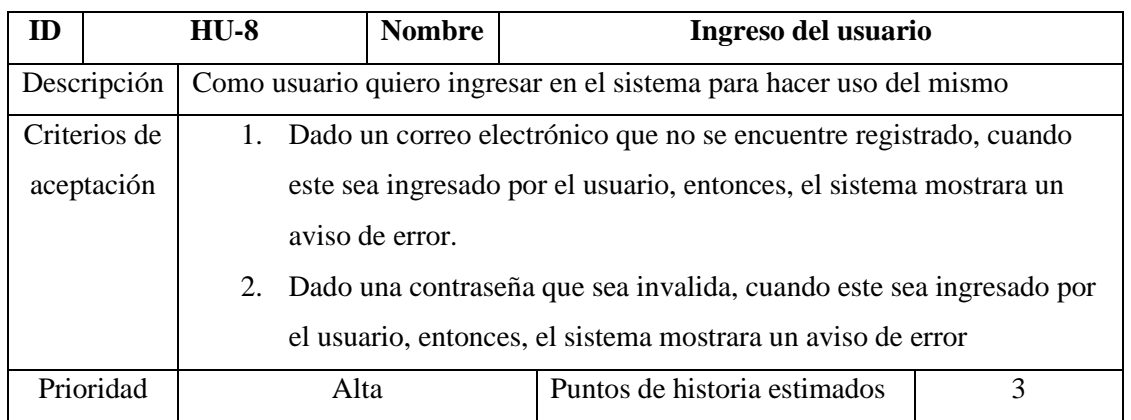

*Fuente: Elaboración Propia*

#### <span id="page-23-1"></span>*Tabla 11: Historia de usuario Recuperación de contraseña de usuario*

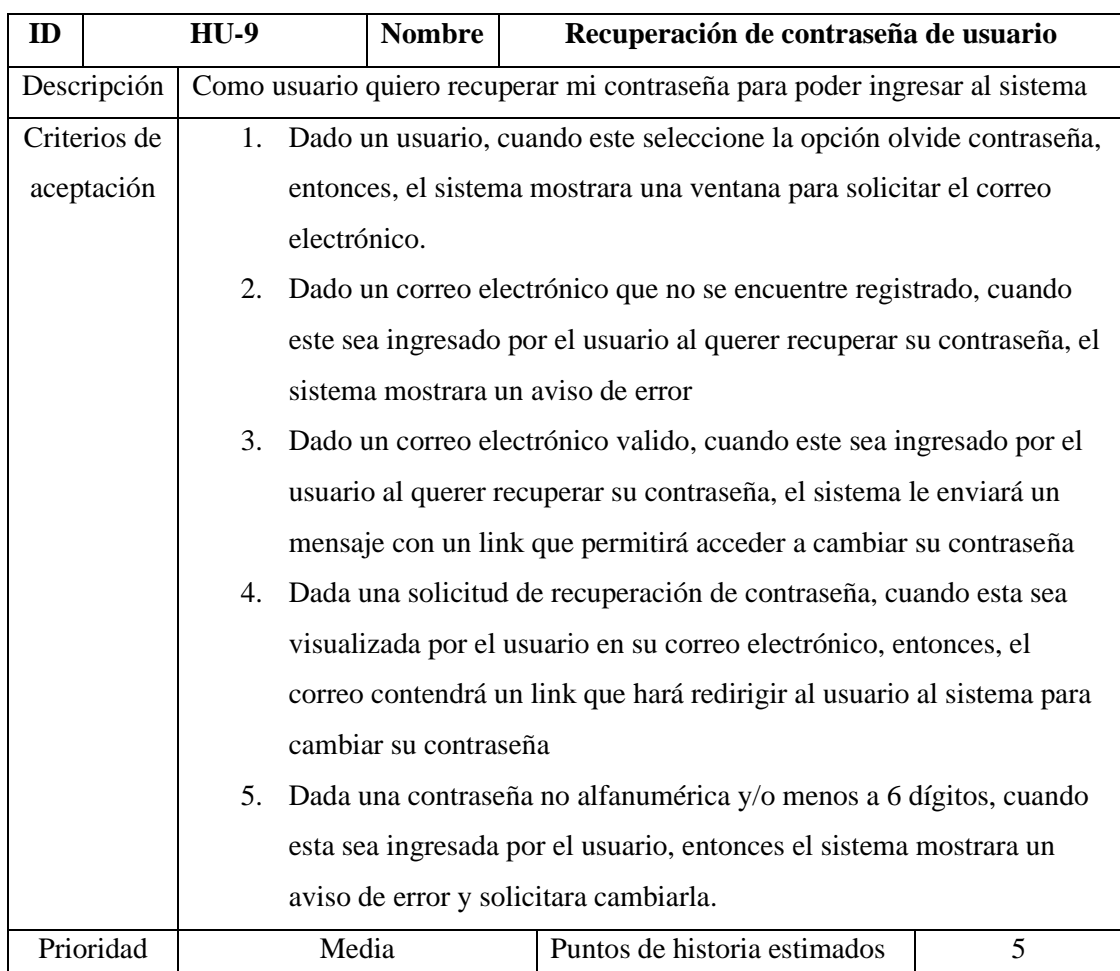

#### <span id="page-24-0"></span>*Tabla 12: Historia de usuario Visualizar información Usuario*

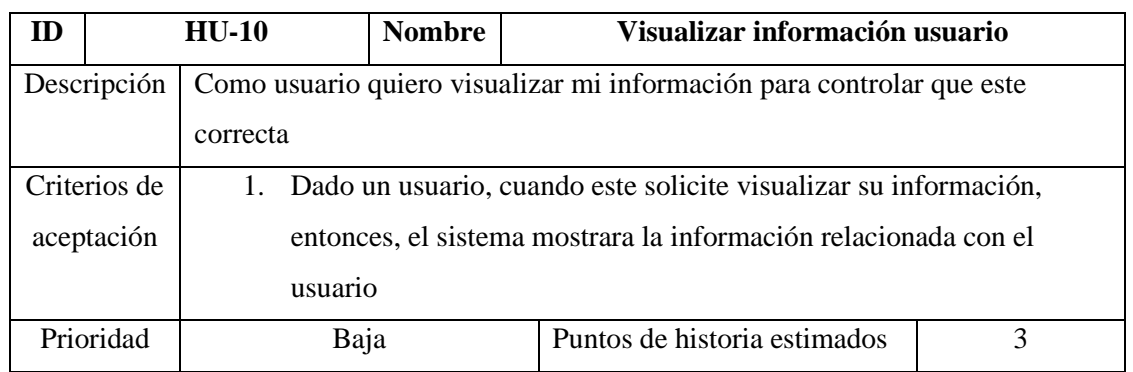

*Fuente: Elaboración Propia*

<span id="page-24-1"></span>*Tabla 13: Historia de usuario Edición información usuario*

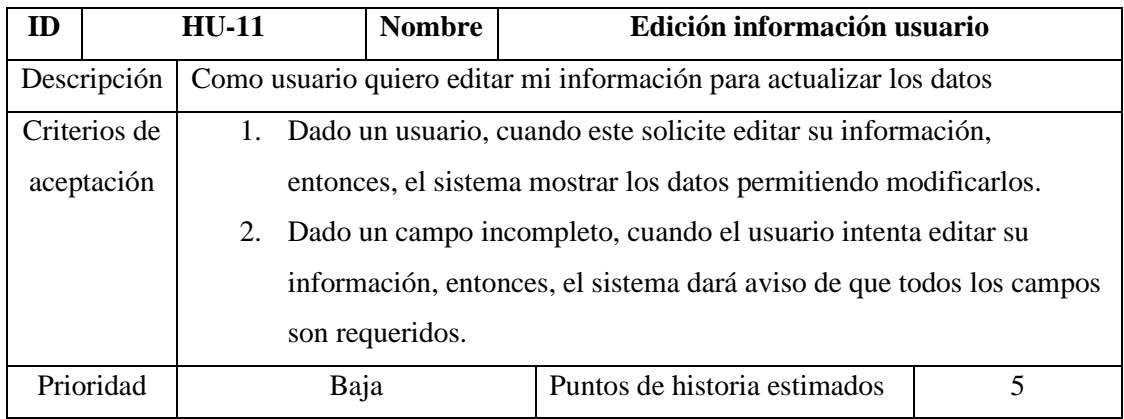

*Fuente: Elaboración Propia*

#### <span id="page-24-2"></span>*Tabla 14: Historia de usuario Registrar comandas*

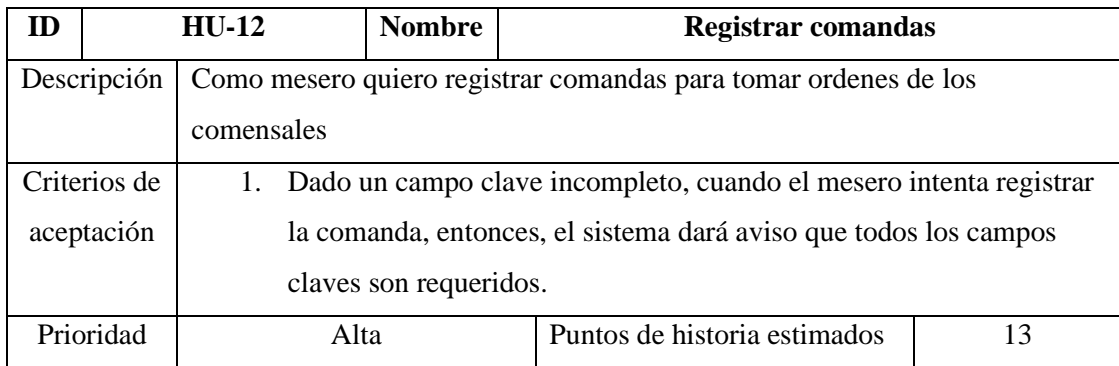

#### <span id="page-25-0"></span>*Tabla 15: Historia de usuario Visualizar comandas*

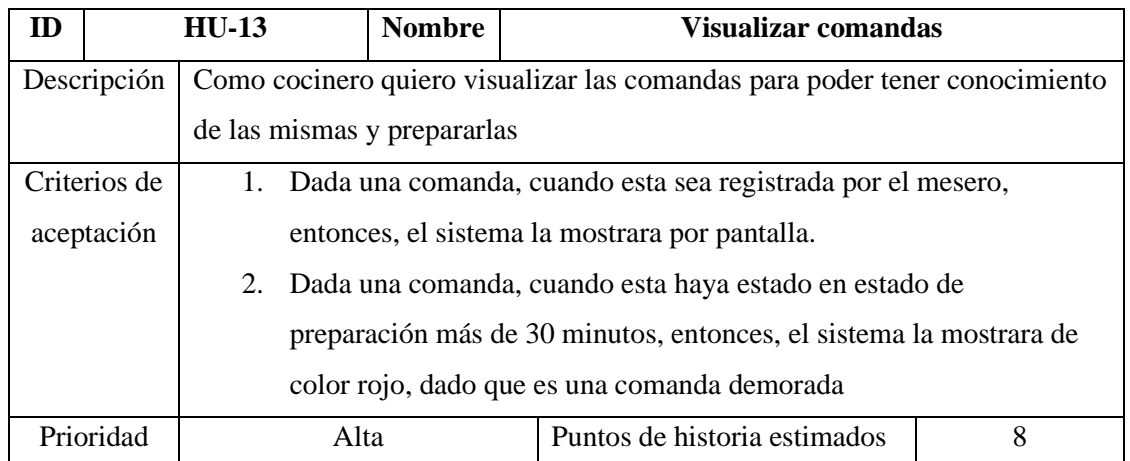

*Fuente: Elaboración Propia*

<span id="page-25-1"></span>*Tabla 16: Historia de usuario Edición información comandas*

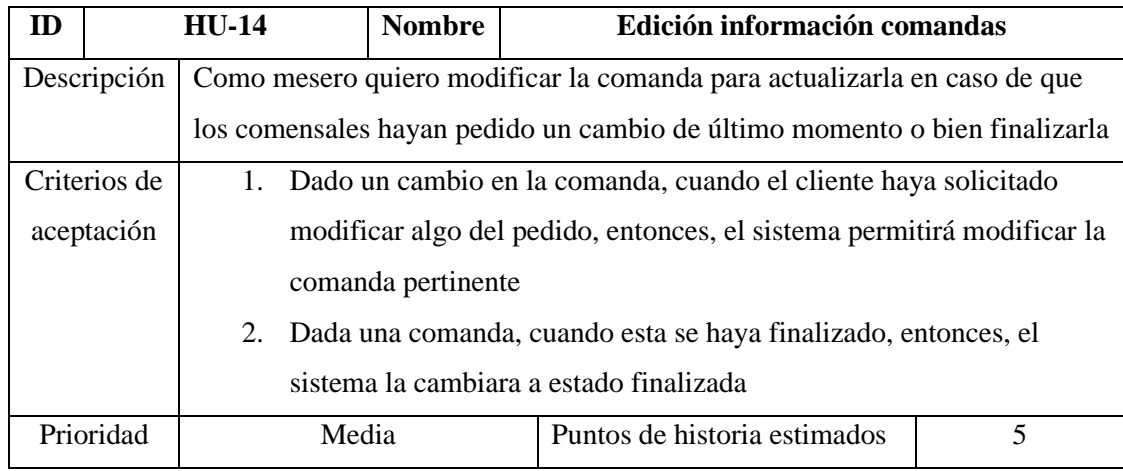

*Fuente: Elaboración Propia*

#### <span id="page-25-2"></span>*Tabla 17: Historia de usuario Visualizar estadísticas comandas*

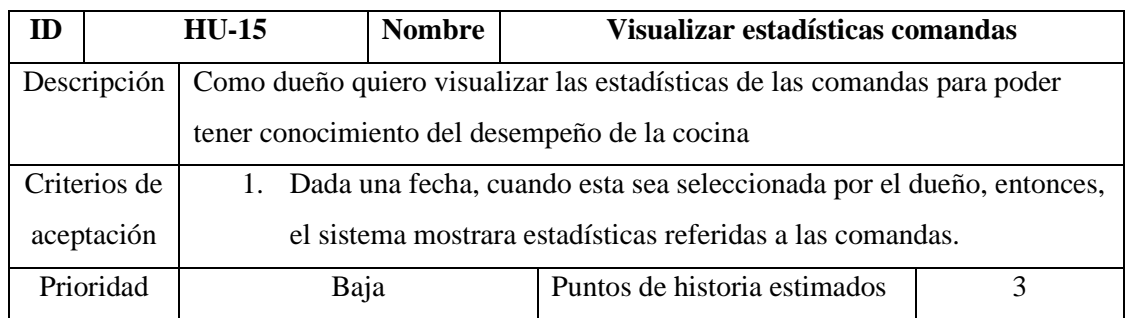

<span id="page-26-0"></span>*Tabla 18: Historia de usuario Registrar pedidos*

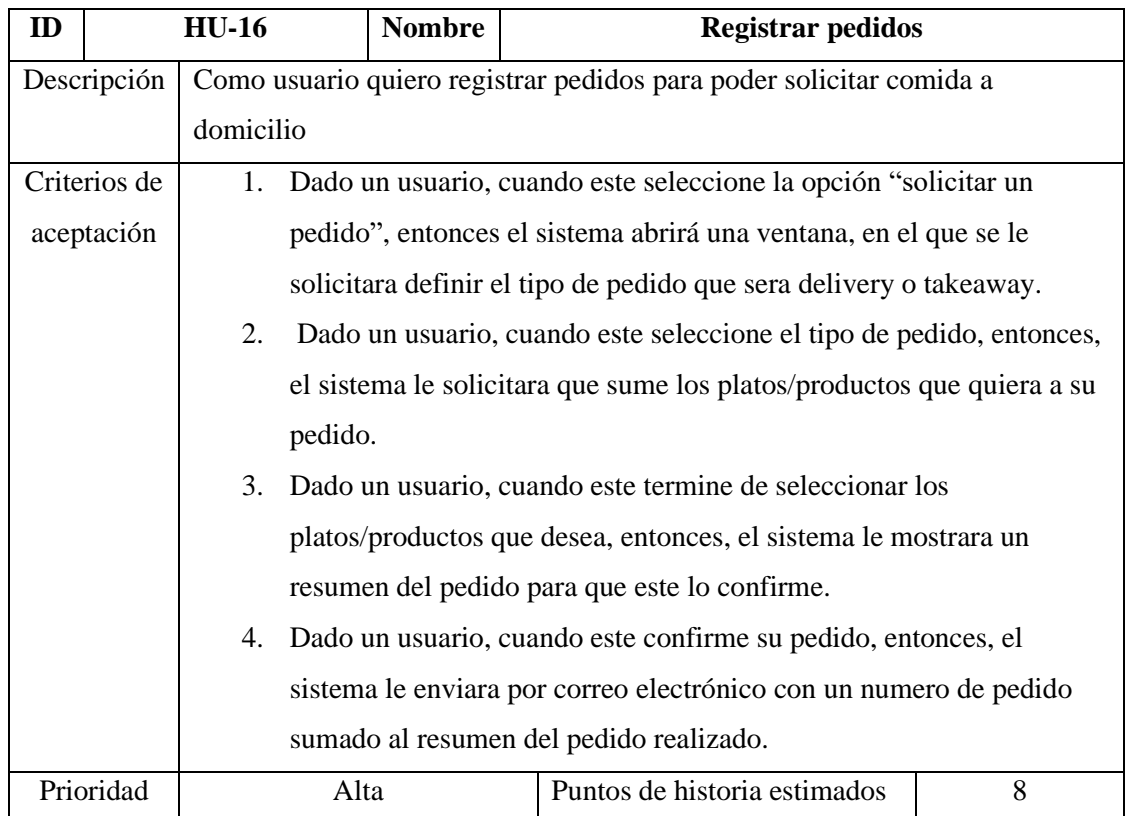

*Fuente: Elaboración Propia*

<span id="page-26-1"></span>*Tabla 19: Historia de usuario Registrar reservas*

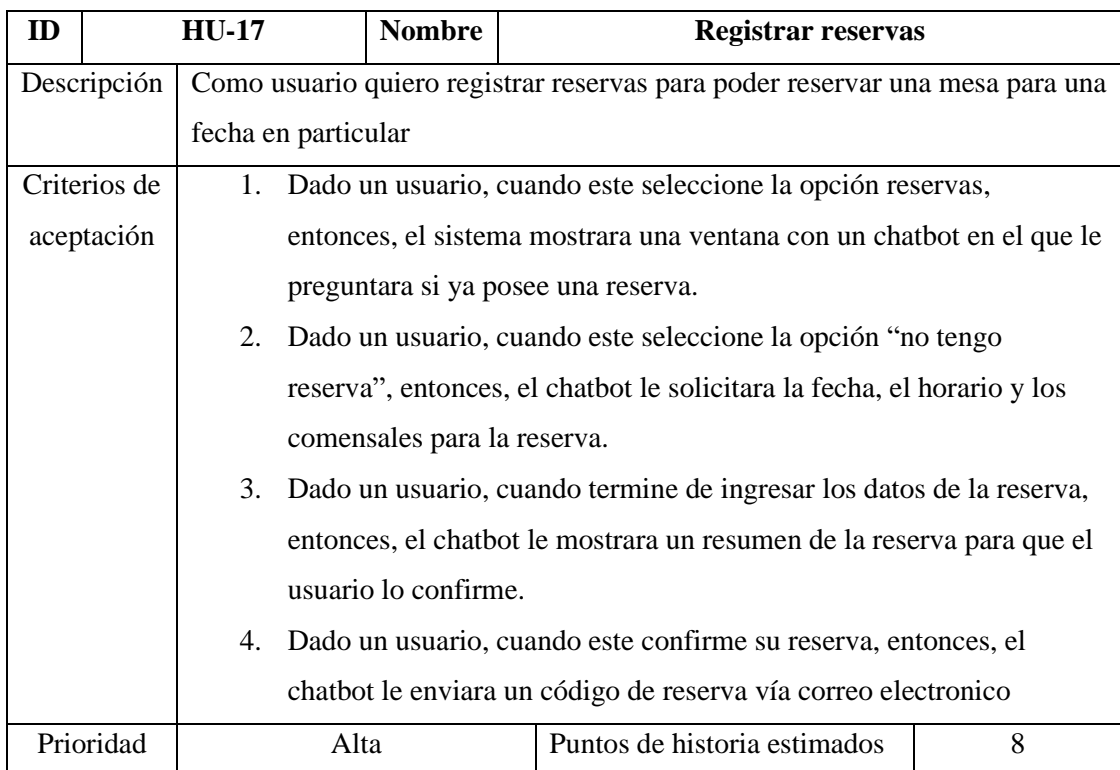

<span id="page-27-0"></span>*Tabla 20: Historia de usuario Edición información reservas*

| ID           | $HU-18$                                                                     |                                                                            | <b>Nombre</b>                                                        | Edición información reservas |   |  |  |  |
|--------------|-----------------------------------------------------------------------------|----------------------------------------------------------------------------|----------------------------------------------------------------------|------------------------------|---|--|--|--|
| Descripción  |                                                                             | Como usuario quiero editar mi reserva para poder cancelarla o realizar un  |                                                                      |                              |   |  |  |  |
|              |                                                                             | cambio en la fecha                                                         |                                                                      |                              |   |  |  |  |
| Criterios de |                                                                             | Dado un usuario, cuando este seleccione la opción reservas,<br>$1_{\cdot}$ |                                                                      |                              |   |  |  |  |
| aceptación   |                                                                             | entonces, el sistema mostrara una ventana con un chatbot en el que le      |                                                                      |                              |   |  |  |  |
|              |                                                                             | preguntara si ya posee una reserva.                                        |                                                                      |                              |   |  |  |  |
|              | Dado un usuario, cuando este seleccione la opción "si tengo reserva",<br>2. |                                                                            |                                                                      |                              |   |  |  |  |
|              |                                                                             | entonces, el chatbot le solicitara el código de reserva y verificara que   |                                                                      |                              |   |  |  |  |
|              |                                                                             | exista, en caso de existir, le solicitara que elija una opción ya sea para |                                                                      |                              |   |  |  |  |
|              |                                                                             | cancelar la reserva o bien para modificarla                                |                                                                      |                              |   |  |  |  |
|              |                                                                             | Dado un usuario, cuando este seleccione la opción "cancelar<br>3.          |                                                                      |                              |   |  |  |  |
|              |                                                                             | reserva", entonces, el chatbot va a anular la reserva y enviar un          |                                                                      |                              |   |  |  |  |
|              |                                                                             | correo electrónico de confirmación.                                        |                                                                      |                              |   |  |  |  |
| 4.           |                                                                             |                                                                            | Dado un usuario, cuando este seleccione la opción modificar reserva, |                              |   |  |  |  |
|              |                                                                             | entonces, el chatbot va a solicitar especificar que se quiere modificar,   |                                                                      |                              |   |  |  |  |
|              |                                                                             | una vez modificado, se enviara un correo electrónico confirmando           |                                                                      |                              |   |  |  |  |
|              |                                                                             | los cambios realizados.                                                    |                                                                      |                              |   |  |  |  |
|              | Prioridad                                                                   | Media                                                                      |                                                                      | Puntos de historia estimados | 5 |  |  |  |

*Fuente: Elaboración Propia*

<span id="page-27-1"></span>*Tabla 21: Historia de usuario Emitir reporte de reservas*

| ID                                           | $HU-19$   |                                                                           | <b>Nombre</b> |  | Emitir reporte de reservas |                              |  |  |
|----------------------------------------------|-----------|---------------------------------------------------------------------------|---------------|--|----------------------------|------------------------------|--|--|
| Descripción                                  |           | Como dueño quiero emitir un reporte de reservas para poder visualizar las |               |  |                            |                              |  |  |
| reservas efectuadas en una fecha determinada |           |                                                                           |               |  |                            |                              |  |  |
| Criterios de                                 |           | 1. Dada una fecha, cuando esta sea seleccionada por el dueño, entonces,   |               |  |                            |                              |  |  |
| aceptación                                   |           | el sistema mostrara un listado de todas las reservas realizadas para      |               |  |                            |                              |  |  |
|                                              |           | esa fecha                                                                 |               |  |                            |                              |  |  |
|                                              | Prioridad |                                                                           | Media         |  |                            | Puntos de historia estimados |  |  |

#### <span id="page-28-1"></span>*Tabla 22: Historia de usuario Emitir reporte de pedidos*

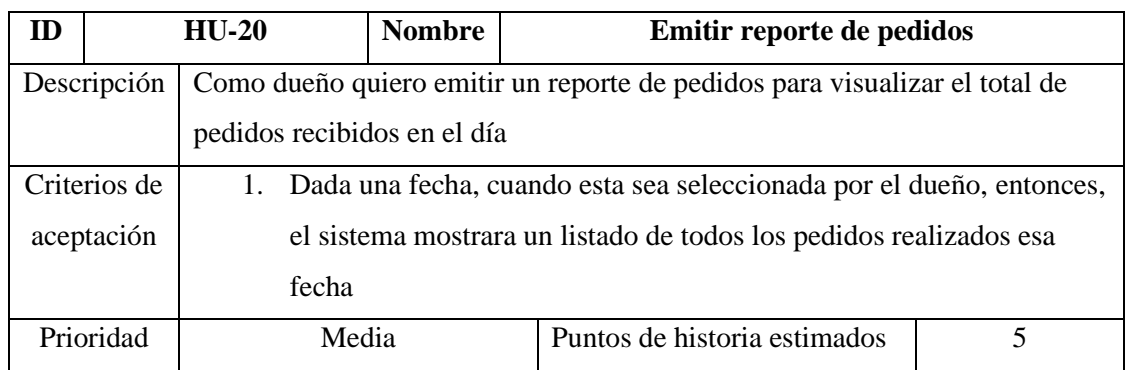

*Fuente: Elaboración Propia*

<span id="page-28-2"></span>*Tabla 23: Historia de usuario Emitir reporte de comandas terminadas*

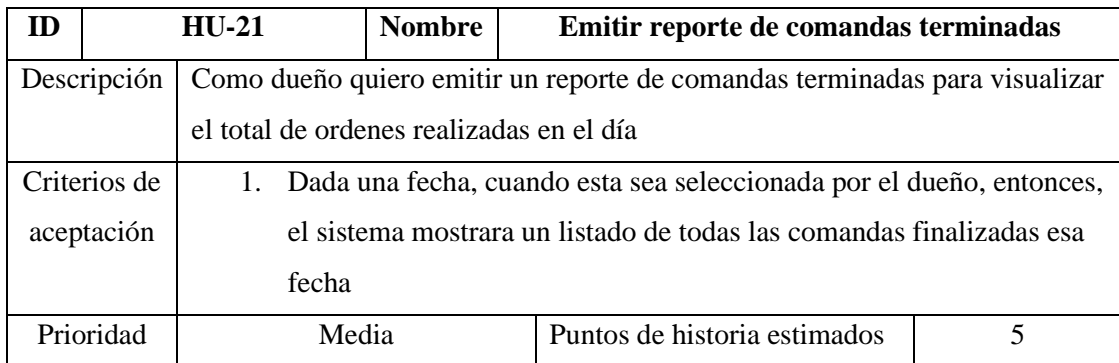

*Fuente: Elaboración Propia*

#### <span id="page-28-3"></span>*Tabla 24: Historia de usuario Emitir reporte de ganancias*

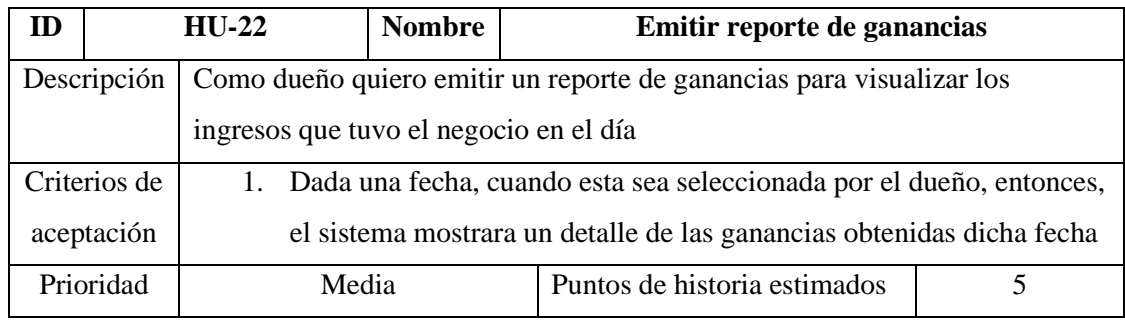

*Fuente: Elaboración Propia*

# <span id="page-28-0"></span>*Sprint Backlog*

Para la creación del core del prototipo del sistema, se dividieron las tareas en 5 sprints. A continuación, se muestra el detalle de cada sprint incluyendo la prioridad, el código y las tareas relacionadas.

<span id="page-29-0"></span>*Tabla 25: Sprint Backlog - sprint 1*

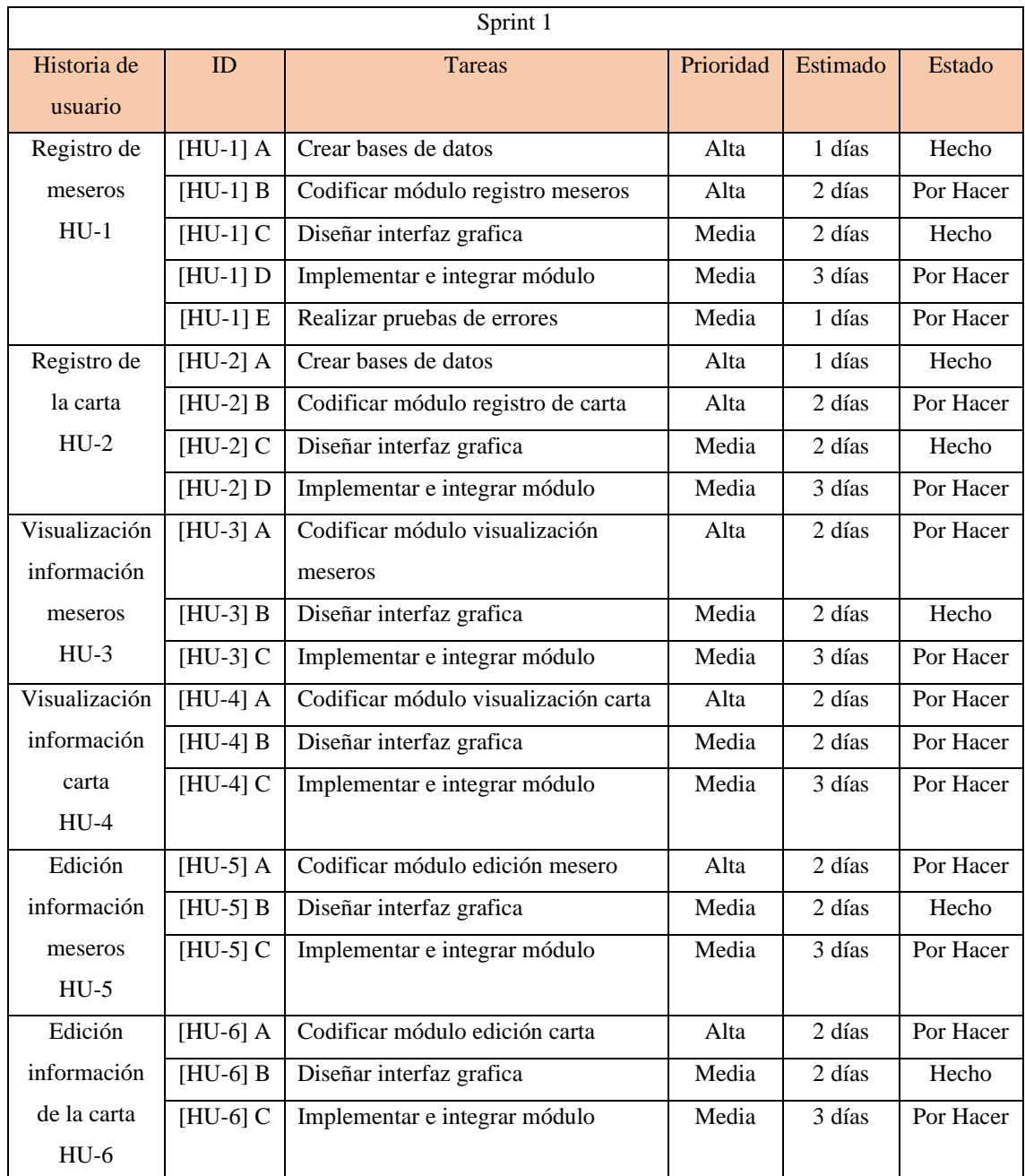

<span id="page-30-0"></span>*Tabla 26: Sprint Backlog - sprint 2*

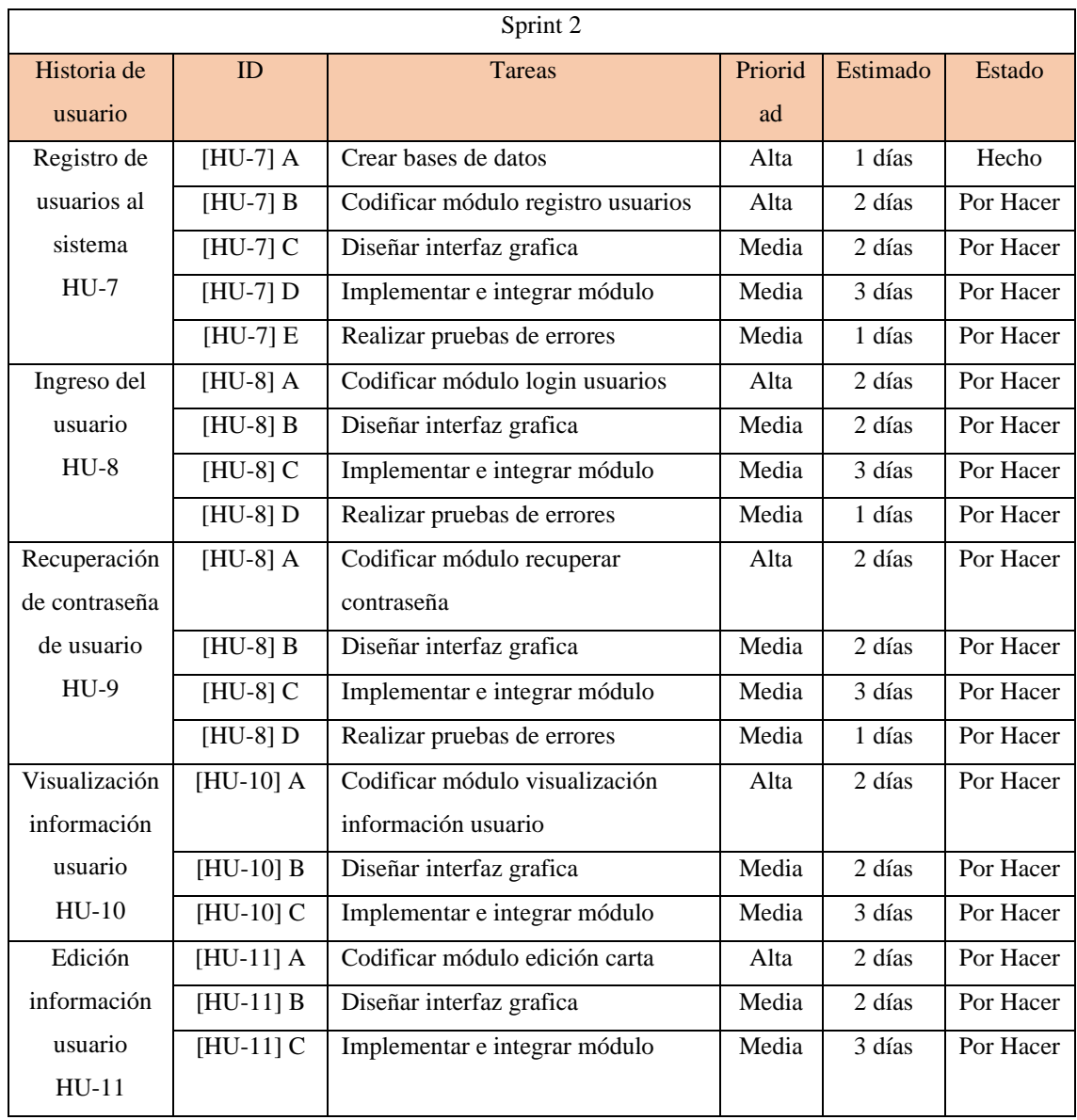

<span id="page-31-0"></span>*Tabla 27: Sprint Backlog - sprint 3*

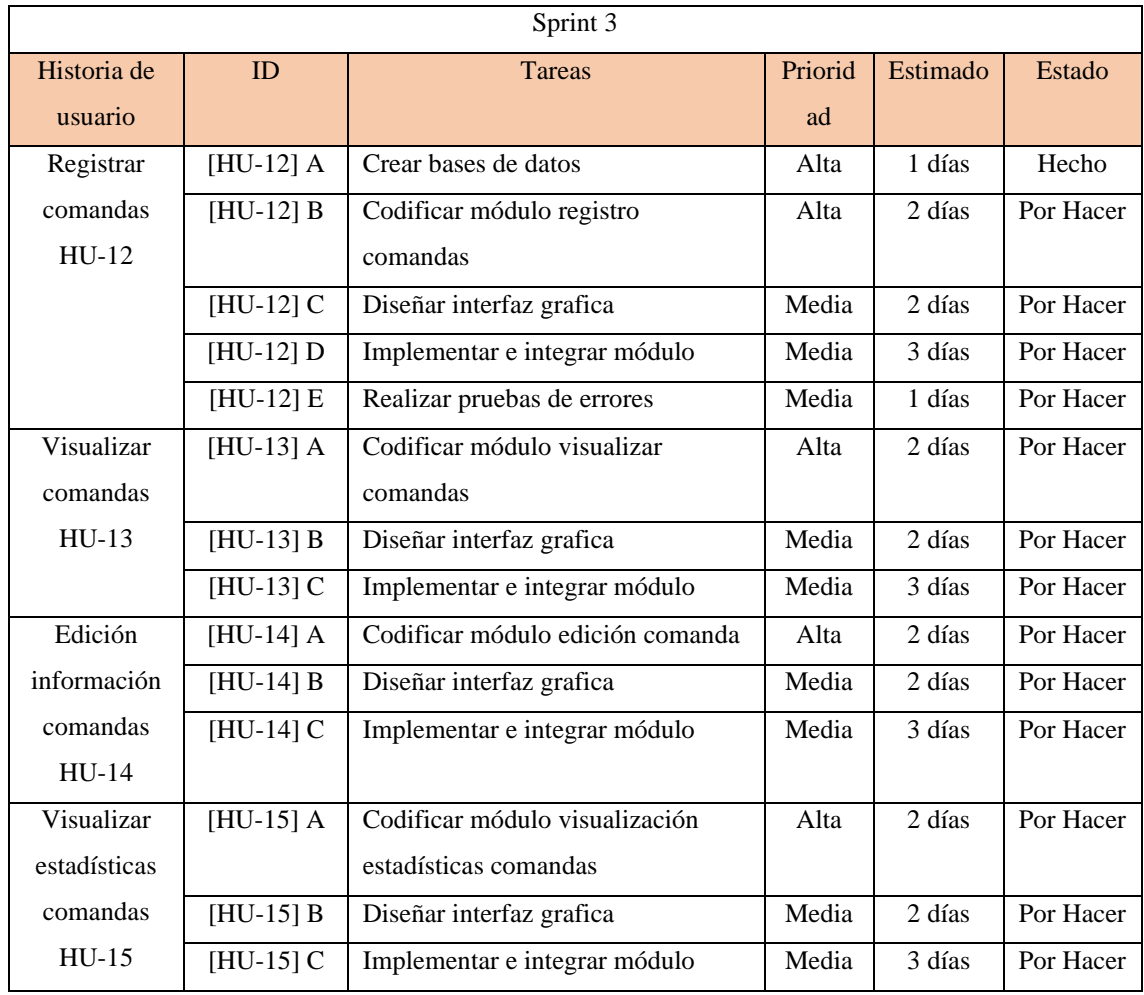

<span id="page-32-0"></span>*Tabla 28: Sprint Backlog - sprint 4*

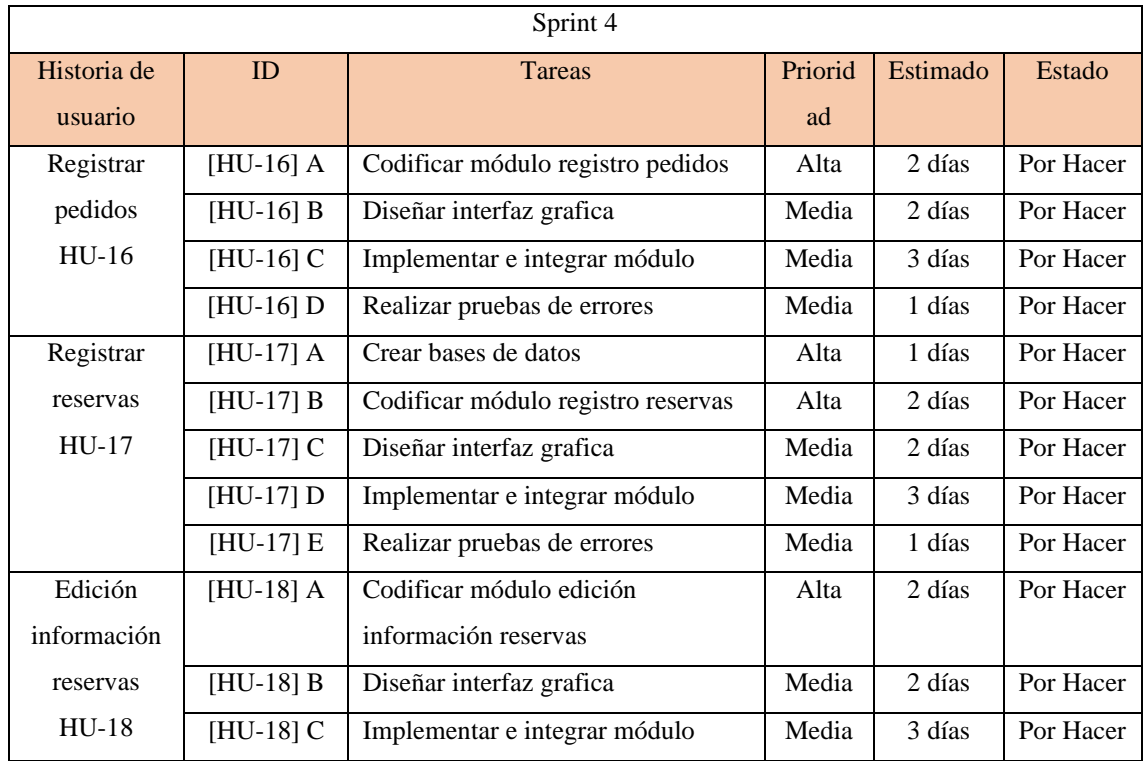

*Fuente: Elaboración Propia*

# <span id="page-32-1"></span>*Tabla 29: Sprint Backlog - sprint 5*

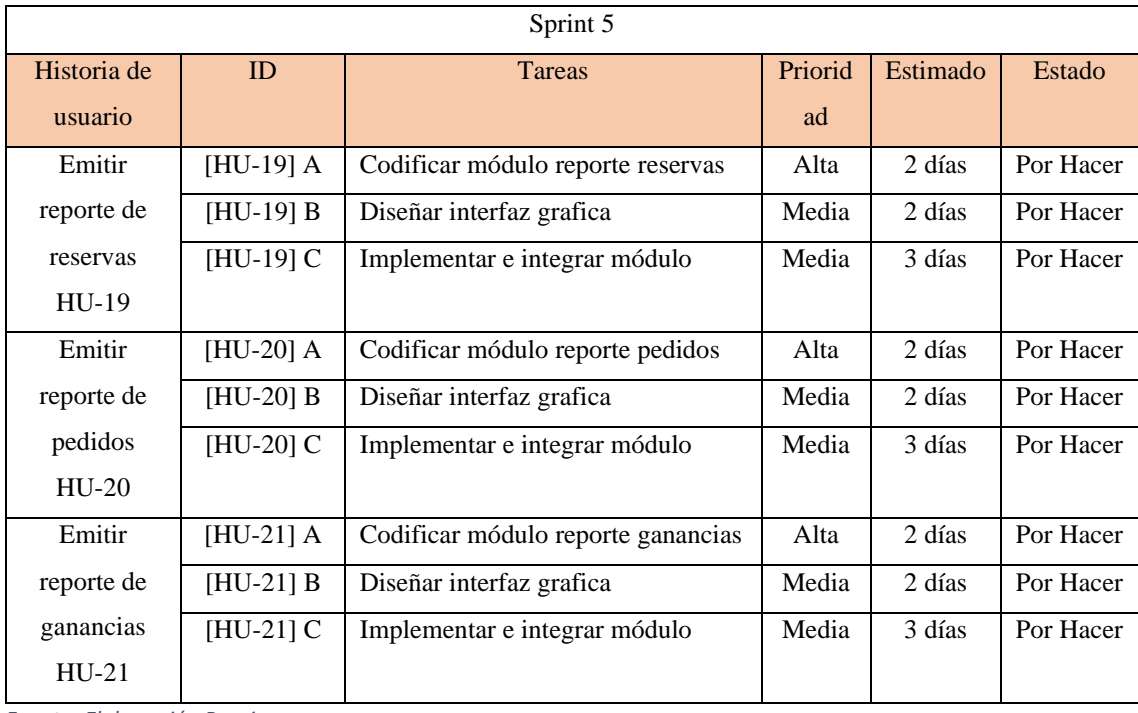

# <span id="page-33-0"></span>*Estructura de Datos*

A continuación, se detallan el diagrama de clases definido para el proyecto y luego el diagrama para base de datos NoSQL.

#### <span id="page-33-1"></span>*Ilustración 5: Diagrama de clases*

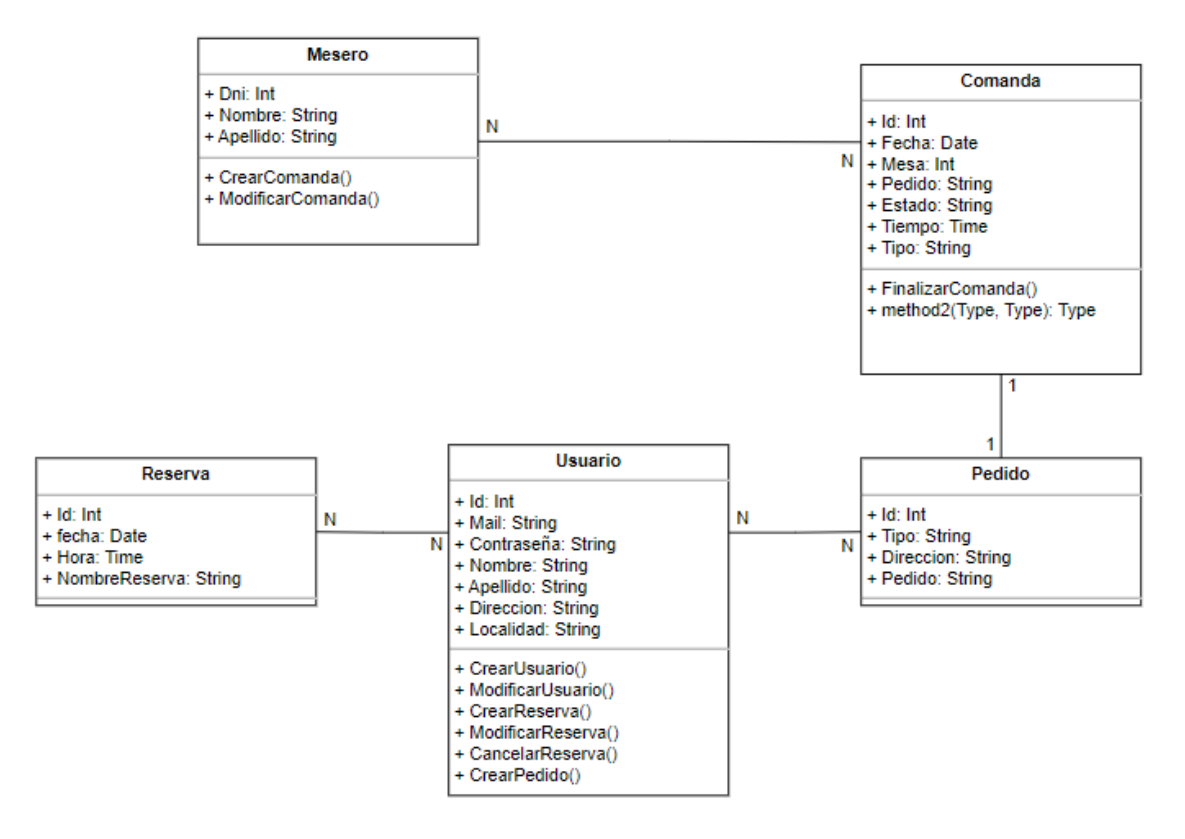

#### <span id="page-34-0"></span>*Ilustración 6: Diagrama base de datos NoSQL*

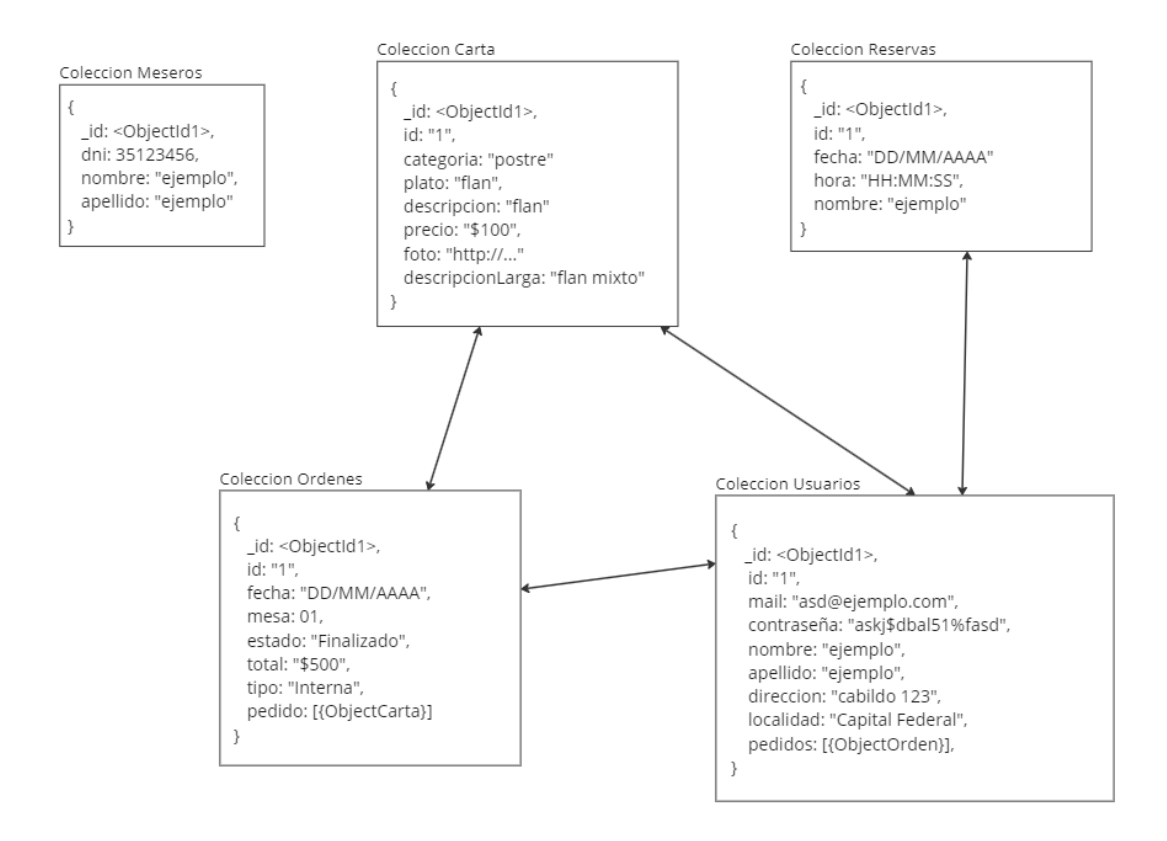

# <span id="page-35-0"></span>*Prototipos de Interfaces de Pantallas*

A continuación, se muestran los prototipos de interfaz de pantalla

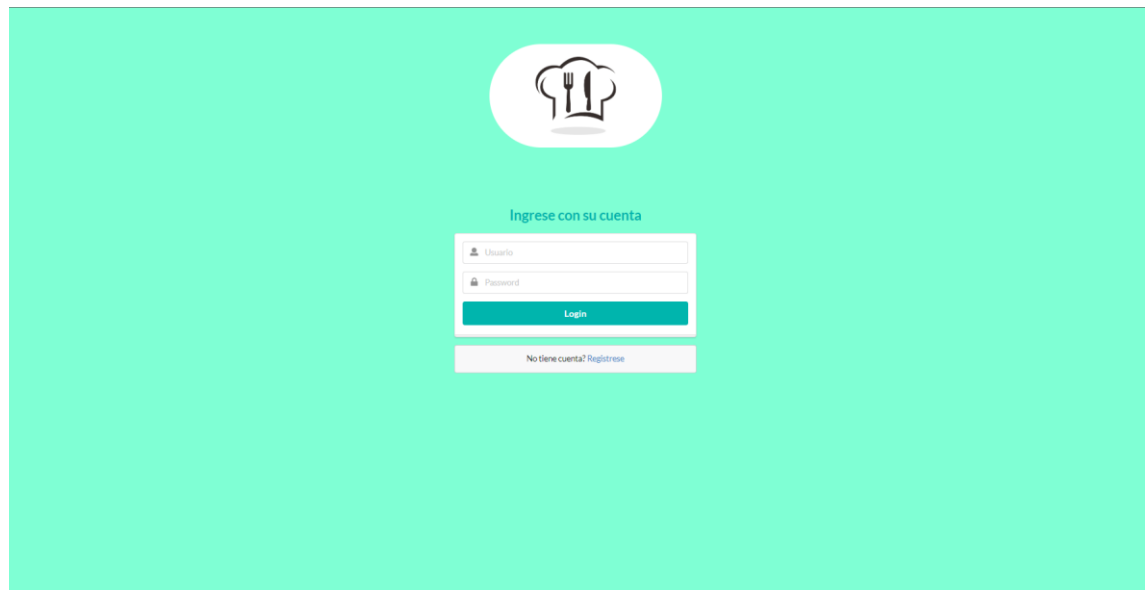

<span id="page-35-1"></span>*Ilustración 7: Pantalla de login*

*Fuente: Elaboración Propia*

<span id="page-35-2"></span>*Ilustración 8:Pantalla principal para mesero*

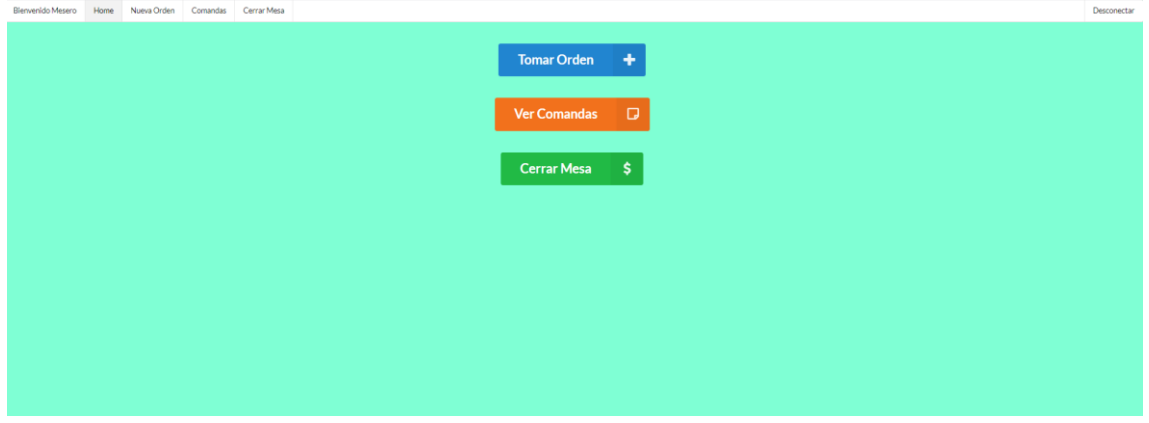

#### <span id="page-36-0"></span>*Ilustración 9: Módulo generación de comandas para mesero*

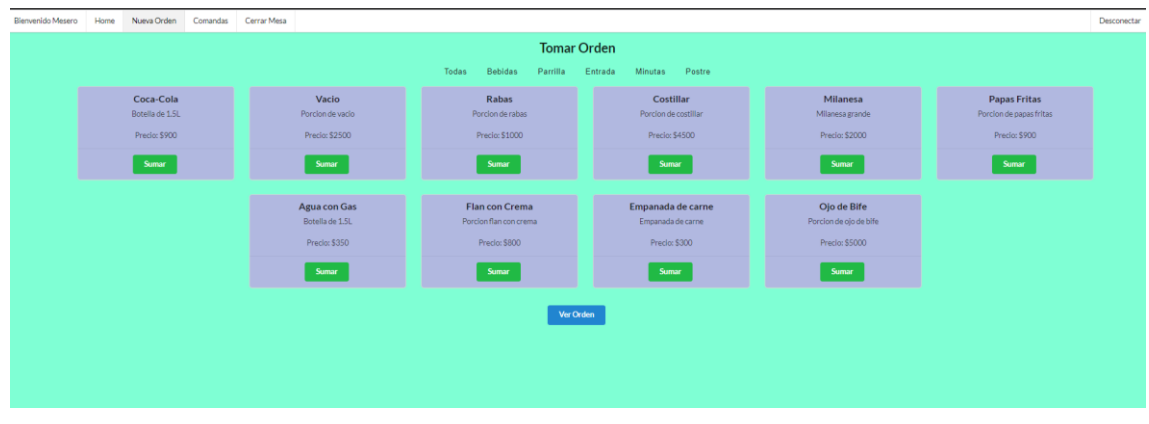

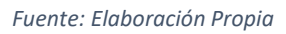

<span id="page-36-1"></span>*Ilustración 10:Pantalla confirmación Orden para mesero*

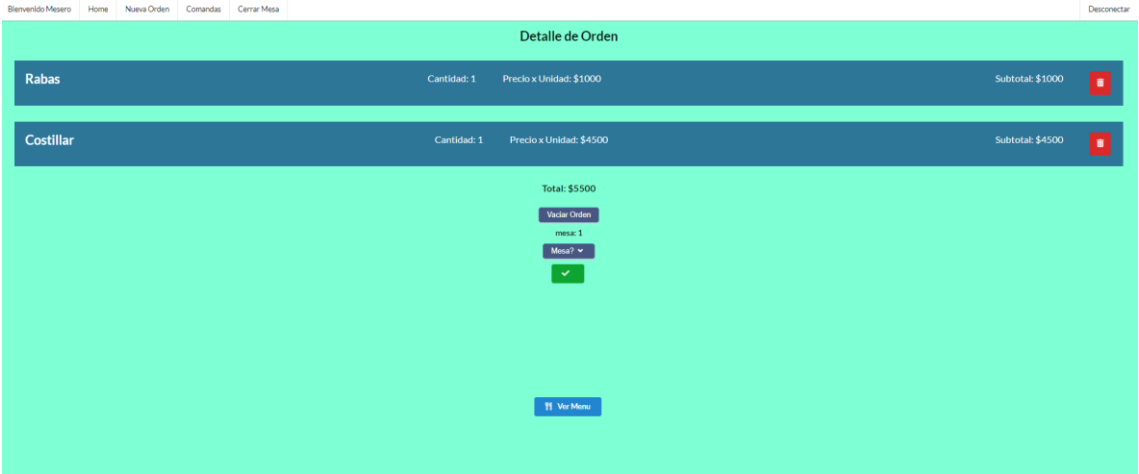

*Fuente: Elaboración Propia*

<span id="page-36-2"></span>*Ilustración 11:Pantalla vista de comandas activas*

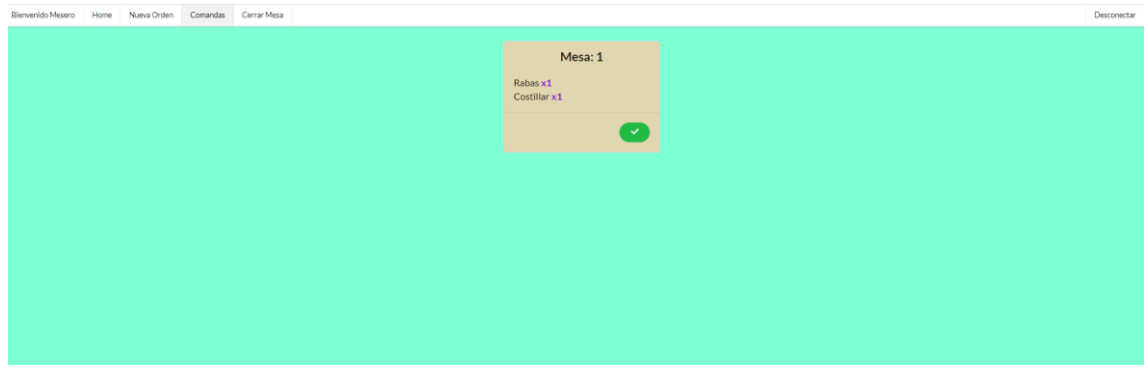

*Fuente: Elaboración Propia*

#### <span id="page-37-0"></span>*Ilustración 12:Pantalla cerrar mesa para mesero*

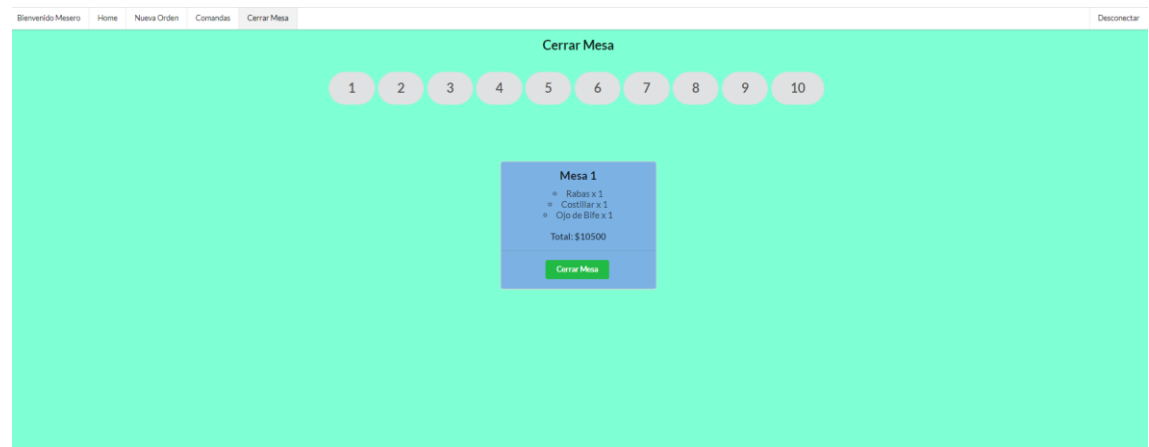

#### *Fuente: Elaboración Propia*

<span id="page-37-1"></span>*Ilustración 13: Pantalla principal para usuario*

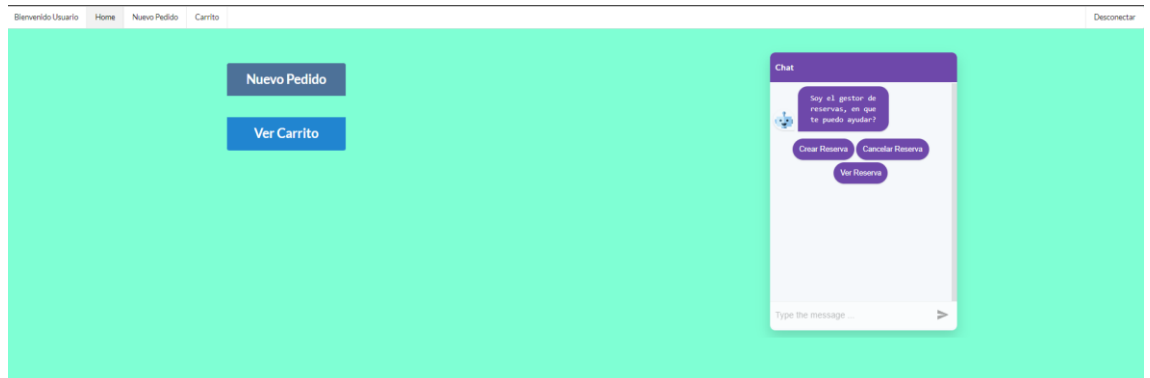

#### *Fuente: Elaboración Propia*

<span id="page-37-2"></span>*Ilustración 14: Módulo de solicitud de pedido para cliente*

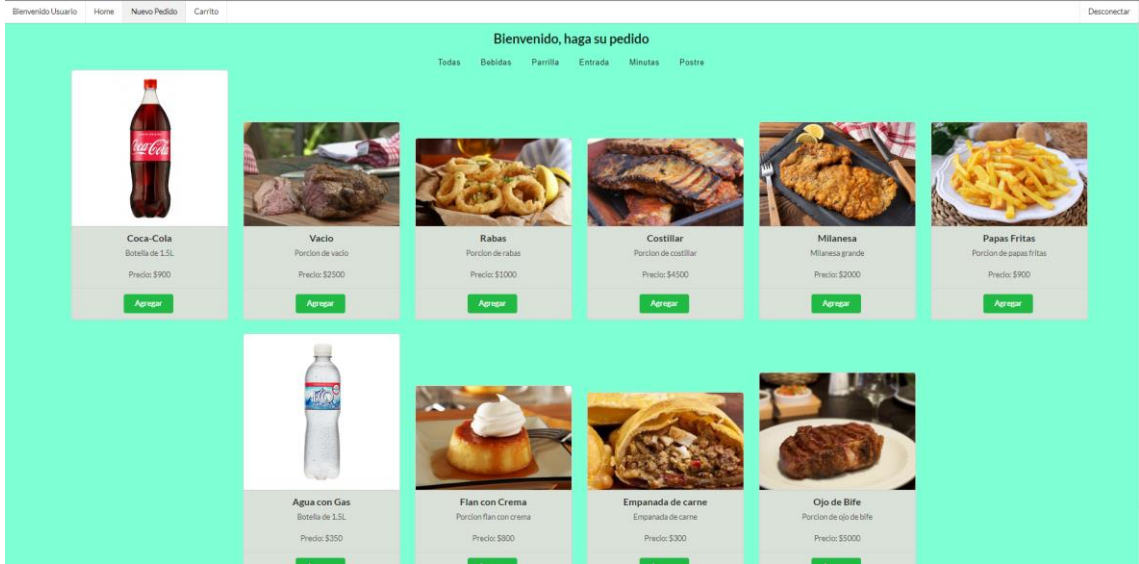

*Fuente: Elaboración Propia*

#### <span id="page-38-1"></span>*Ilustración 15: Pantalla carrito para cliente*

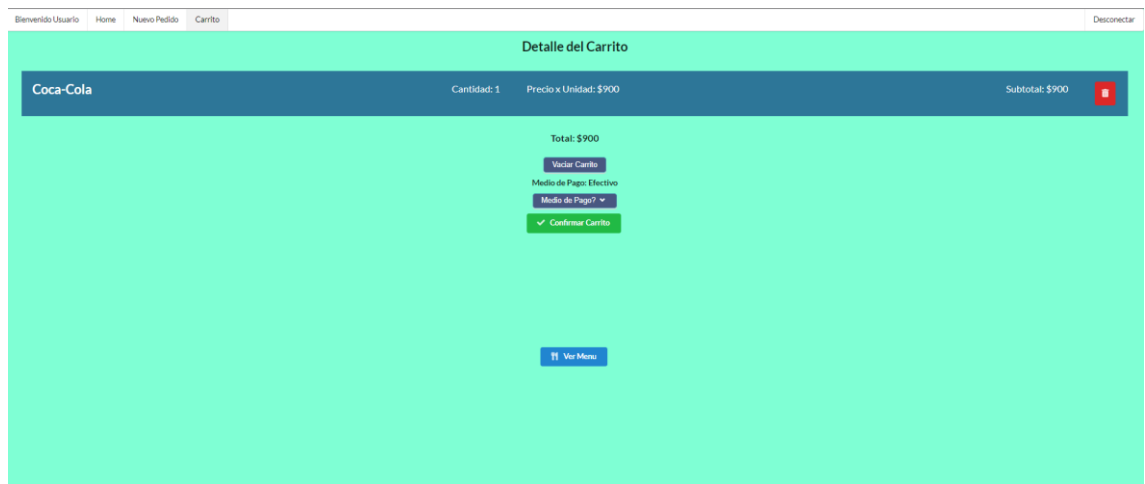

*Fuente: Elaboración Propia*

# <span id="page-38-0"></span>*Diagrama de Arquitectura*

A continuación, se puede observar el diagrama de arquitectura del sistema y sus componentes. Dado que es una aplicación web, tanto los clientes como el mesero como el dueño van a poder acceder a la misma mediante un browser, este se comunicará con el frontend ubicado en el servidor en la nube, que a su vez se encargará de relacionarse con el backend, y este último será el encargado de comunicarse con la base de datos.

<span id="page-39-0"></span>*Ilustración 16: Diagrama de arquitectura*

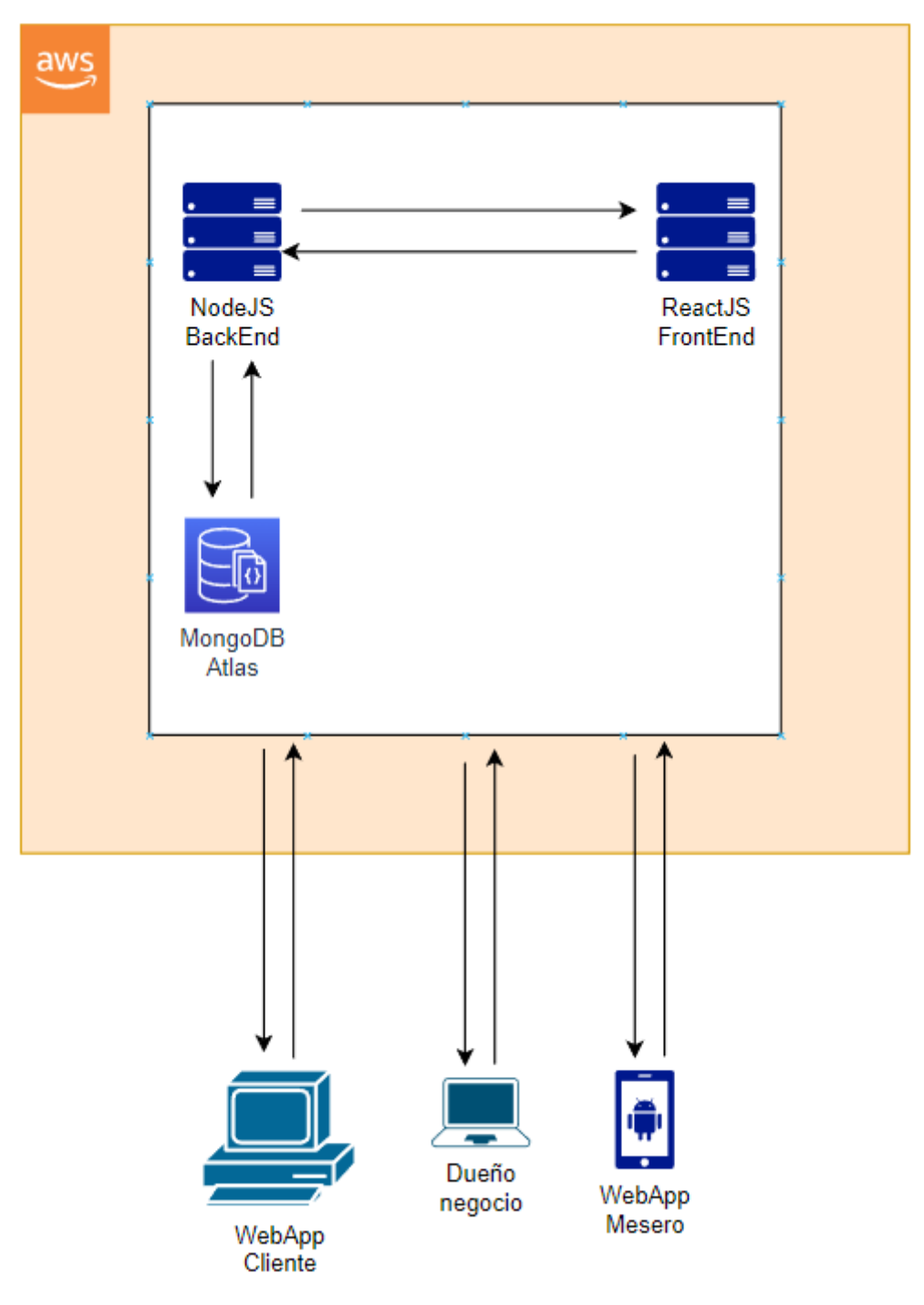

# **Seguridad**

#### <span id="page-40-1"></span><span id="page-40-0"></span>*Acceso a la aplicación*

El sistema consta de un control de ingreso en el cual, los usuarios que correspondan al personal del negocio gastronómico deberán ingresar con un nombre de usuario y contraseña que le serán dados por el administrador del sistema. En cuanto al resto de los usuarios (los clientes), estos se deberán registrar utilizando su email como nombre de usuario y generando una contraseña.

Para ambos casos las contraseñas tendrán las mismas características, estas deberán tener un mínimo de 8 dígitos y un máximo de 12, de los cuales, un digito deberá ser un número, un digito deberá estar en mayúscula. Esta contraseña se encriptará utilizando la librería bcrypt.js y almacenará en la correspondiente base junto con los datos del usuario.

Se pueden encontrar tres tipos de usuarios distintos, sus características se detallan a continuación:

- Administrador: Tendrá acceso a visualizar todo dentro del sistema y podrá generar los usuarios para los empleados.
- Empleado: Solo tendrá acceso al módulo de comandas para poder tomar/modificar órdenes.
- Cliente: Tendrá acceso únicamente al módulo de pedidos y reservas

El usuario del tipo empleado solo puede ser generado y configurado por un usuario del tipo administrador. Luego todas las personas que se registren desde la web generaran un usuario del tipo cliente, que le permitirá solicitar pedidos o hacer reservas.

La base de datos se encuentra restringida por un usuario y contraseña que estarán a cargo del administrador.

En cuanto a la accesibilidad, la página de W3.org (w3.org,2019) muestra cuales son los requisitos de accesibilidad que se deben tener en cuenta para sitios web, aplicaciones web, navegadores y otras herramientas. Con esta información, podemos mencionar que nuestro sistema web cumple con los siguientes estándares, en cuanto a la categoría información perceptible e interfaz de usuario, nuestro sistema cumple con contenido más fácil de ver y escuchar ya que posee una combinación de colores que proporcionan suficiente contraste. Con respecto a la interfaz de usuario y navegación operables, nuestro sistema cumple con que el contenido no causa convulsiones ni reacciones físicas, ya que nuestro sistema no posee efectos que causen estas reacciones, los usuarios tienen tiempo suficiente para leer y utilizar el contenido, ya que no hay configurados tiempos limites, los usuarios pueden navegar fácilmente, encontrar contenido y determinar dónde están, ya que nuestro sistema posee títulos claros y descriptivos. Con respecto a la información comprensible e interfaz de usuario, nuestro sistema posee texto legible y comprensible, ya que utiliza tipografías estándares y está escrito con lenguaje simple y claro.

#### <span id="page-41-0"></span>*Política de respaldo*

En cuanto a las políticas de respaldo de la información, se utilizará la regla 3 2 1, en la que se tendrán tres copias de la base de datos, en dos medios distintos y uno en un lugar remoto. La primera copia se ubicará en la nube, dado que aquí es donde esta instanciada nuestra base de datos Mongodb y esta contiene los datos originales con los cuales nuestra aplicación trabaja. La segunda copia de la base de datos se almacenará de manera local dentro de un disco portátil y se efectuará diariamente de manera automática y semanalmente de manera manual por el administrador. La tercera copia se almacenará en el servicio Drive de Google, en el que se almacenará la copia semanal de la base de datos.

# **Análisis de costos**

<span id="page-42-0"></span>A continuación, se detallan tres tablas en las que se representan los costos del personal requerido, los costos operativos y los costos de software para el desarrollo del sistema

<span id="page-42-1"></span>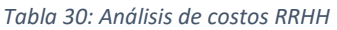

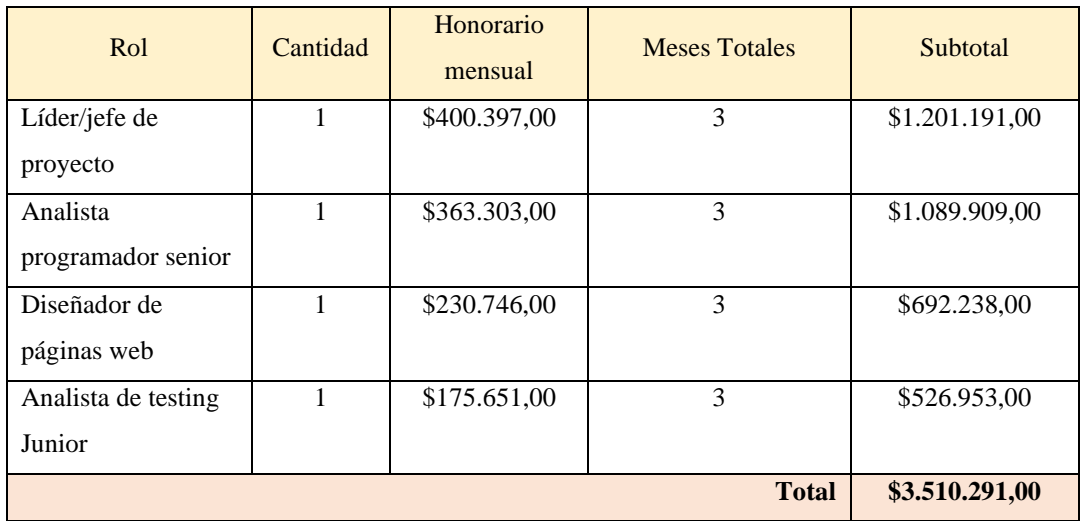

*Fuente: Elaboración Propia*

Los valores referidos a los honorarios mensuales fueron tomados desde la página web del Consejo profesional de ciencias informáticas de la provincia de Buenos Aires el día 23/10/2022 (CPCIBA, 2022)

<span id="page-42-2"></span>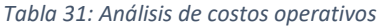

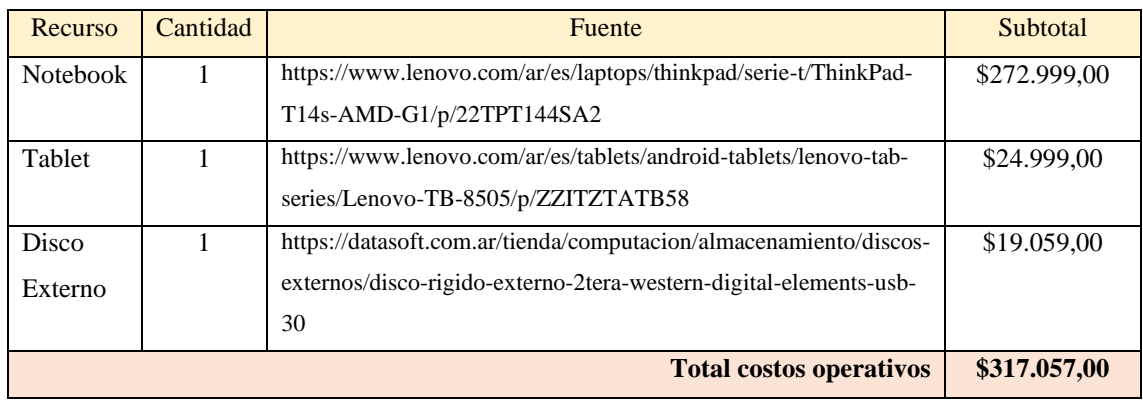

<span id="page-43-1"></span>*Tabla 32: Análisis de costos de software*

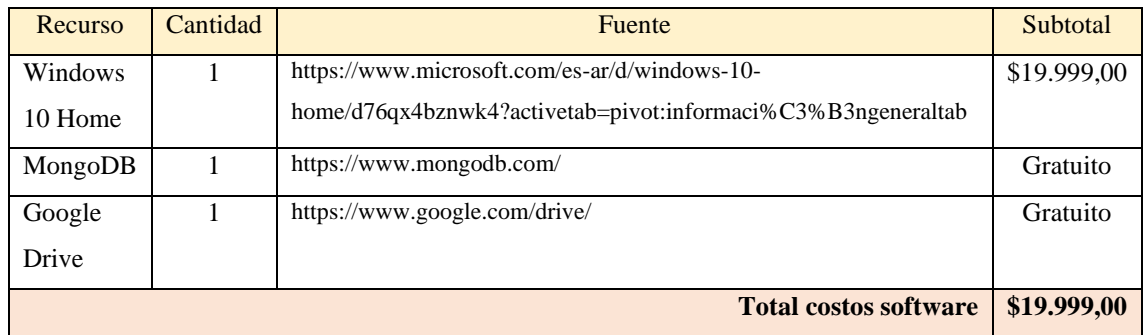

*Fuente: Elaboración Propia*

Los valores de los costos operativos y de software se expresan en pesos argentinos con los impuestos pertinentes incluidos. Dado que la organización ya cuenta con una infraestructura de hardware y software preexistente, no todos los puntos detallados anteriormente serán tomados en cuenta para el cálculo final. A continuación, se muestra la tabla con los valores totales del proyecto.

<span id="page-43-2"></span>*Tabla 33:Total de costos*

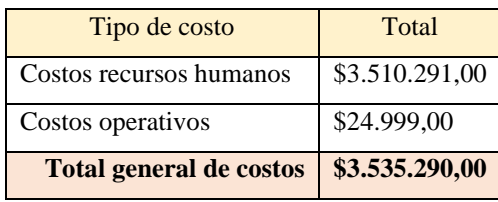

<span id="page-43-0"></span>*Fuente: Elaboración Propia*

# **Análisis de riesgos**

Como todo proyecto de desarrollo de software, podemos encontrarnos con riesgos, los cuales pueden comprometer el logro de los objetivos planteados. Es importante conocer estos riesgos para poder gestionarlos de manera correcta.

A continuación, se muestra una tabla en la que se identifican los posibles riesgos que podría afrontar el proyecto, estos fueron clasificados en 3 tipos, negocio, proyecto y técnico, especificando la probabilidad de ocurrencia y el impacto (en una escala de muy bajo a muy alto).

#### <span id="page-44-1"></span>*Tabla 34: Análisis de riesgos*

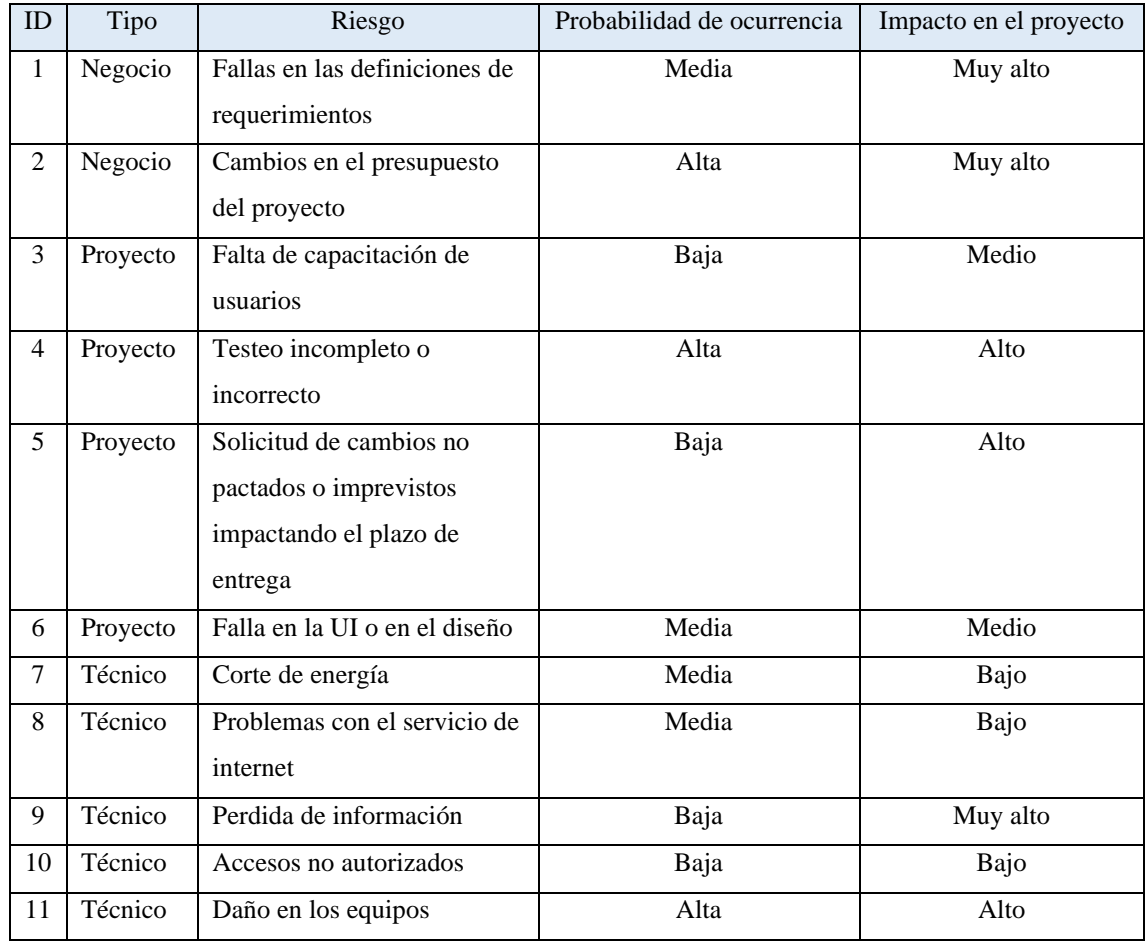

*Fuente: Elaboración Propia*

# <span id="page-44-0"></span>*Análisis cuantitativo de los riesgos*

En la siguiente tabla, se puede observar la matriz de probabilidad/impacto, en donde quedaran representados los grados de exposición.

<span id="page-44-2"></span>*Tabla 35: Matriz de valoración de riegos*

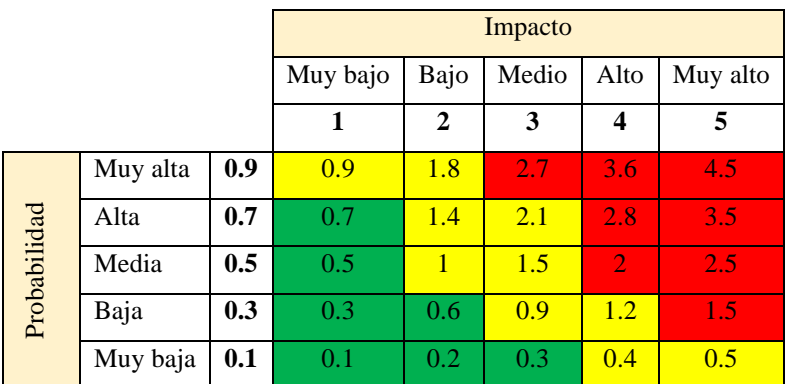

En cuanto a la parte cuantitativa, con el objetivo de determinar cuáles son los riesgos que ponen en peligro la utilidad de nuestro sistema, se efectuó la siguiente tabla correspondiente a la frecuencia de riesgos.

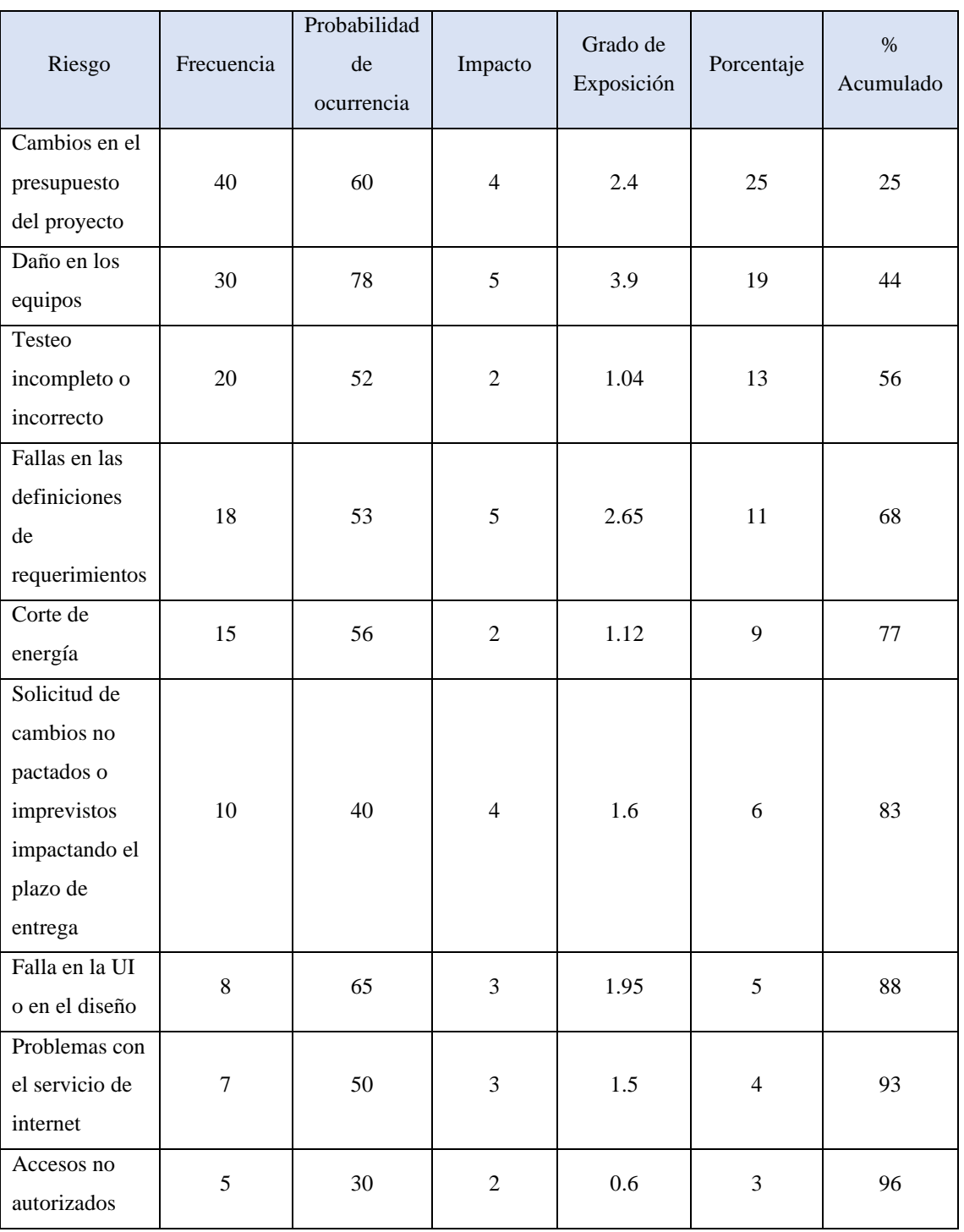

#### <span id="page-45-0"></span>*Tabla 36: Frecuencias de riesgos*

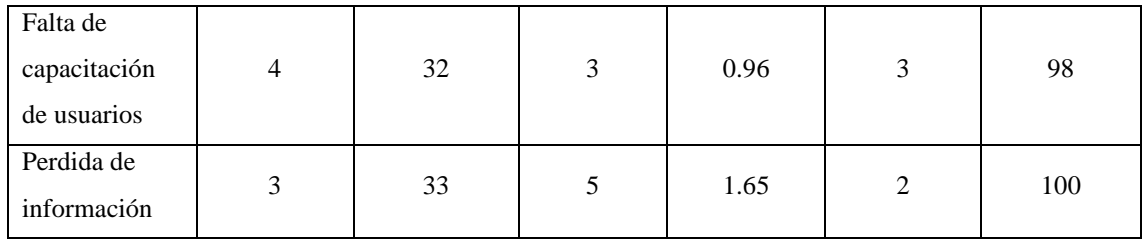

*Fuente: Elaboración Propia*

Con el fin de identificar los riesgos más significativos del proyecto, se procede a realizar el diagrama de Pareto el cual establece que un número relativamente pequeño de causas provocara generalmente la mayoría de los problemas o defectos.

<span id="page-46-0"></span>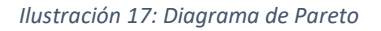

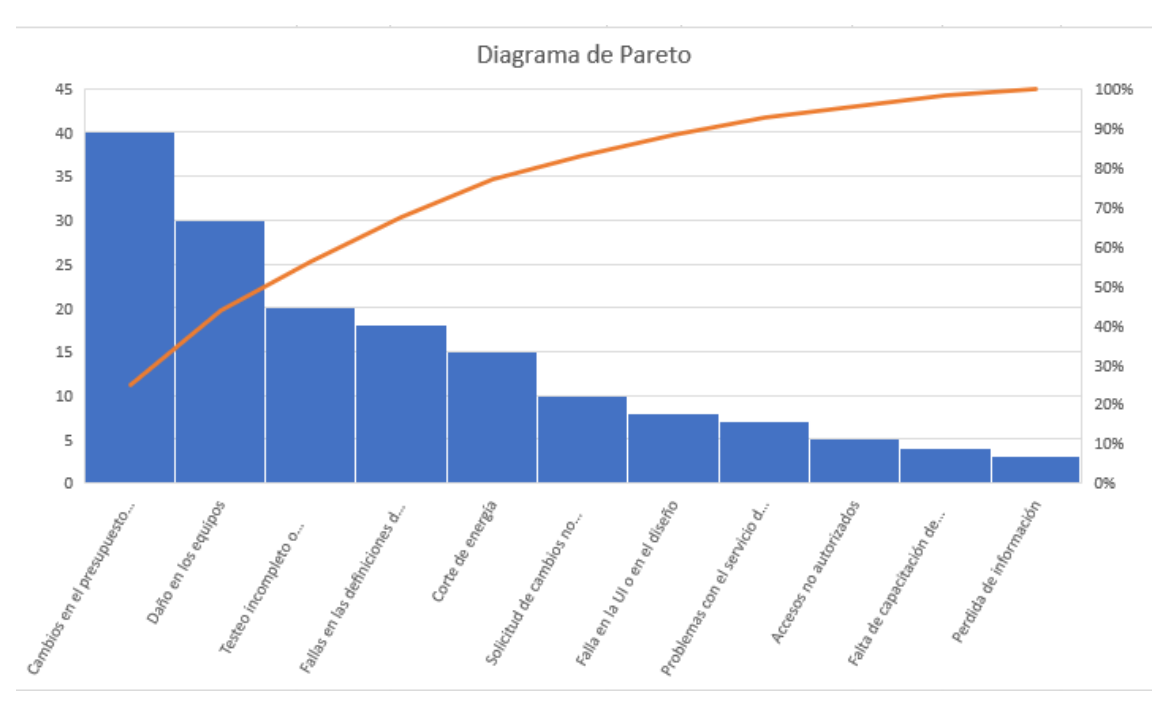

*Fuente: Elaboración Propia*

Luego de confeccionar la anterior tabla podemos observar los riegos para los cuales debemos aplicar acciones de contingencia. A continuación, se presenta un detalle de las acciones de contingencia para los riesgos de mayor exposición.

<span id="page-47-0"></span>*Tabla 37: Plan de contingencia*

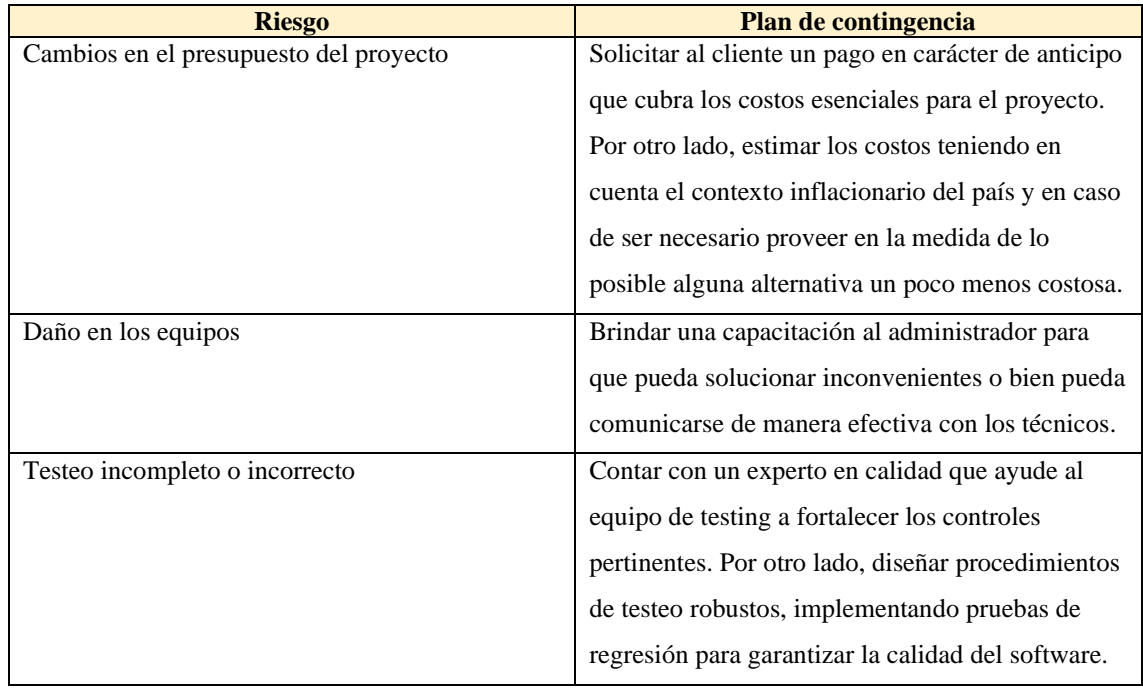

# **Conclusiones**

<span id="page-48-0"></span>Con el desarrollo del proyecto se logró brindar una solución eficiente a los pequeños negocios gastronómicos que buscan insertarse dentro del mundo de la digitalización, mediante una herramienta que le permita tomar ordenes dentro de su negocio de manera digital y tener una plataforma que le permita manejar los pedidos y reservas de manera online. Esto trae como beneficio, por un lado, no depender de aplicaciones de delivery generando así un ahorro importante de dinero para el negocio y por el otro, contar con un canal digital para la solicitud de pedidos y reservas de parte del público, permitiéndole acceder a los productos del negocio de forma más simple y desde la comodidad de su casa.

Los objetivos planteados fueron alcanzados con éxito ya que se aplicaron y explotaron las áreas tecnológicas necesarias para su desarrollo. La aplicación cuenta con un sistema que les permite a los clientes, ya sea comensales habituales o bien nuevos comensales registrarse y realizar pedidos de comida a domicilio de manera totalmente digital utilizando un menú que se encuentra digitalizado y actualizado en tiempo real, y adicionalmente cuenta con un chatbot para que los clientes puedan realizar sus reservas o bien modificar o cancelar las que ya tenían sin la necesidad de depender de una persona física que los atienda.

En lo personal, el presente trabajo me permitió integrar diferentes conocimientos adquiridos en la universidad y darles un enfoque profesional, como así también investigar y aprender distintas tecnologías con las que no había trabajado antes, permitiéndome sumar nuevos conocimientos que me ayudaran en mi carrera profesional.

# **Demo**

<span id="page-49-0"></span>A continuación, podemos encontrar un enlace a una carpeta de Google drive, en donde se encuentra alojado un video mostrando una demo del funcionamiento del sistema, un flyer y un elevator pitch relacionados con el proyecto. Por otra parte, también se deja un segundo enlace al repositorio público de Github, con el contenido del código y las instrucciones de cómo ponerlo en marcha

https://drive.google.com/drive/folders/1opX43BYV6Vz9taWAepYSxfYjqFCTqwY3

https://github.com/ggiuliano/TrabajoFinalGrado

# **Referencias**

<span id="page-50-0"></span>Anonimo (2022). Comanda. Obtenido de

https://diccionariodegastronomia.com/word/comanda/

- Anonimo (2022) Diferencia entre Take Away y Delivery. Obtenido de https://www.bolsalea.com/blog/2021/01/diferencia-entre-take-away-y-delivery/
- Anonimo (2022). Que es un Chatbot: Definicion y ventajas. Obtenido de https://aulacm.com/que-es/chatbot-definicion-significado/
- Arimetrics (2022). Javascript. Obtenido de https://www.arimetrics.com/glosariodigital/javascript
- Caminiti, G (2021). Que es React JS y cómo funciona. Obtenido de https://www.coderhouse.com/blog/que-es-react-js
- CPCIBA (2022). Tabla de referencia de honorarios. Obtenido de https://www.cpciba.org.ar/honorarios
- Gartner (2022). Digitalization. Obtenido de https://www.gartner.com/en/informationtechnology/glossary/digitalization
- Gámez, A. M (2012). Introducción a NodeJS. Obtenido de https://desarrolloweb.com/articulos/intro-nodejs.html
- Gonzàlez, G. A. (2017). Definición de Digitalización. Definición ABC. Obtenido de https://www.definicionabc.com/tecnologia/digitalizacion.php
- Martins, J (2022). Que es Scrum y como aplicarlo en gestión de proyectos. Obtenido de https://asana.com/es/resources/what-is-scrum
- Ramirez, A (2019). 7 razones para usar MongoDB en tus proyectos. Obtenido de https://platzi.com/blog/7-razones-mongodb/
- Salesforce (2021). Obtenido de https://www.salesforce.com/mx/blog/2021/12/que-sonmetodologias-agiles-y-como-pueden-ayudar-a-tus-equipos-de-trabajo.html
- W3 (2019). Principios de accesibilidad. Obtenido de https://www.w3.org/WAI/fundamentals/accessibility-principles/es

# **Anexos**

<span id="page-51-0"></span>Encuesta a dueños de locales gastronómicos

1- ¿Utiliza algún sistema para gestionar las comandas?

 $\bigcap$ Si  $\bigcap$ No

- 2- ¿De qué manera los mozos toman los pedidos en su negocio?
	- Manualmente Digitalmente

3- En caso de manejar los pedidos de forma manual, ¿Como se remiten estos al sector de cocina?

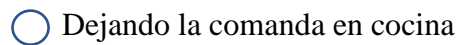

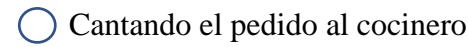

4- ¿Que hace con la comanda una vez que fue completada?

- $\bigcap$  Se registra en algún sistema digital
- Se registra de forma manual en un cuaderno/libro
- $\bigcap$  Se guarda el total y se descarta
- 5- ¿Controla cuantas comandas hubo en el día?

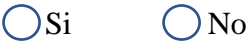

- 6- ¿Toma reservas?
	- $\bigcirc$ Si  $\bigcirc$ No
- 7- Si su respuesta fue afirmativa, ¿Qué medio utiliza para tomarlas?
	- Teléfono

() Internet

- $\bigcap$  Whatsapp / redes sociales
- 8- ¿Como toma los pedidos de delivery?
	- $\bigcap$  Utiliza app de delivery
	- $\bigcirc$  Por teléfono / whatsapp
	- Solamente toma pedidos en el local
- 9- ¿Suele tener errores al momento de tomar pedidos de delivery?

 $\bigcirc$ Si  $\bigcirc$ No

10- ¿Le resultaría útil conocer una estadística acerca de sus pedidos?

 $\bigcirc$ Si  $\bigcirc$ No